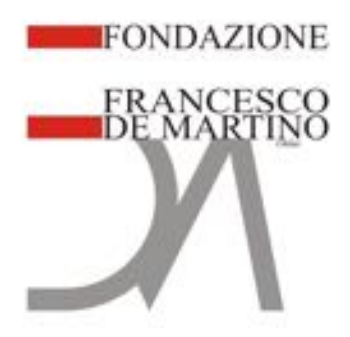

Il presente documento descrive la proposta progettuale per un intervento archivistico, finalizzato alla promozione, fruizione e valorizzazione del notevole patrimonio archivistico del Partito comunista italiano, Federazione provinciale di Napoli e comitato regionale campano, attraverso una logica di sviluppo sostenibile orientata alla qualità e all'innovazione tecnologica. Tale archivio, attualmente conservato in tutela e sicurezza presso il Centro Deposito Archivio (CDA) del CSA S.c.p.A. in Cancello ed Arnone (CE), è stato dichiarato nel 2009 dalla Soprintendenza Archivistica della Campania "Bene di interesse storico particolarmente importante" e pertanto sottoposto alla disciplina normativa D.Lgsv 42/04.

Il complesso archivistico, conservato fino al 2004 presso la sede della Federazione comunista napoletana in Via dei Fiorentini, è stato oggetto di continue ricerche e studi di storici, ricercatori e studenti universitari. All'atto della vendita dell'immobile, l'archivio è stato trasferito presso la biblioteca comunale di Pomigliano d'Arco, in attesa di trovare locali idonei, e non è stata più possibile alcuna consultazione. Nel 2005, su indicazione della "Fondazione Francesco De Martino" alla quale i Democratici di sinistra ne avevano conferito il "possesso", l'intero complesso archivistico, insieme a una ricca emeroteca (23 testate relative al periodo 1919-2004) è stato depositato presso CSA S.c.p.A., chiuso in contenitori e corredato da un elenco di consistenza, riportante esclusivamente il numero dei colli e dei faldoni contenuti per ognuno dei fondi archivistici. Successivamente l'emeroteca è stata versata all'archivio di Stato di Napoli.

L'indiscussa rilevanza di tale patrimonio documentale che lo rende oggetto di cospicue consultazioni, è rappresentata dai contenuti dei fondi che lo costituiscono che ne evidenziano in modo puntuale, la struttura organizzativa del partito e documentano in maniera efficace l'attività dell'organizzazione a Napoli e in Campania e la storia del movimento operaio napoletano.

Il complesso si compone di quattro distinti fondi archivistici, relativi a carteggi, raccolte e collezioni e altro materiale di natura varia risalenti al periodo 1943 – 2004 e si presenta raccolto in 46 contenitori numerati, equivalenti a circa ml. 50:

**AFCN** – Archivio della Federazione Comunista Napoletana: 33 colli contenenti: 34 fld, 107 reg., 3 fasci

**AFNPDS**- Archivio della Federazione Napoletana del PDS: 3 colli contenenti: 23 fld **AGR** – Archivio Gennaro Rippa: 4 colli contenenti: 30 fld

**ACRCPCI** – Archivio del Comitato Regionale Campano del PCI: 6 colli contenenti: 48 fld

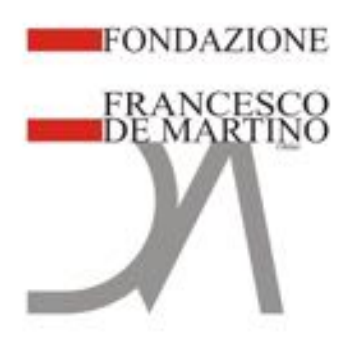

## • **RISCHIO DI PERDITA, DETERIORAMENTO, DISPERSIONE**

L'archivio oggetto della proposta negli ultimi quindici anni è stato opportunamente conservato e custodito presso il CDA di CSA S.c.p.A. chiuso nei contenitori in cui era stato riposto all'atto del trasferimento. Se da una parte la custodia di questo archivio in un deposito idoneo e dedicato, lo ha tutelato e preservato da danni legati a fattori esterni ed eventuali furti o dispersioni, è anche vero che un lungo periodo di custodia "passiva" o "mero stoccaggio", a lungo andare può provocare danneggiamenti di natura varia. Da un'analisi fatta a campione su alcune cartelle più antiche, si è riscontrata la presenza di alcuni fogli che per la natura della carta e dell'inchiostro di natura vegetale utilizzate all'epoca, risultano attaccate. La totale assenza di aria e luce, infatti, con il procedere del tempo può causare sui documenti deterioramento per muffe o insetti. Inoltre, data la natura e il periodo temporale (anni '40 in poi) di tale archivio, sono certamente presenti veline dattiloscritte con carta carbone, che presenteranno, legittimamente, punti di foratura e acidificazione dell'inchiostro. In tutti questi casi è necessaria una particolare cura del supporto, specialmente in previsione di una futura consultabilità. Il processo di digitalizzazione, inoltre, può rappresentare la soluzione ideale per garantire la consultazione dei documenti, tutelandone la conservazione.

## • **PROSECUZIONE O COMPLETAMENTO DI PROGETTI GIA' IN CORSO**

Durante il lungo periodo di custodia in stoccaggio di questo archivio è stato richiesto dalla Soprintendenza archivistica l'apertura di alcuni colli, come contrassegnati prima del trasferimento, per verificare lo stato di conservazione dei documenti e precedentemente, dall'allora rappresentante della "Fondazione Francesco De Martino" on. Alinovi, sono stati aperti i colli contenenti il fondo "Gennaro Rippa" per individuare documentazione da sottoporre a digitalizzazione.

In occasione di queste circostanze si è potuto riscontare lo stato di deposito generale di tale patrimonio archivistico. L'archivio si presenta ben conservato, ordinato e senza lacune significative, corredato da un sommario inventario da cui si evince che i documenti sono, in linea di massima, raccolti in cartelle ma non sempre organizzati per argomenti o per periodi storici.

In particolare, per il fondo "Gennaro Rippa" era stata avviata, su indicazione dell'on. Alinovi, un'attività di digitalizzazione di alcune unità documentali, da lui stesso individuate. Il processo dopo le prime scansioni e relative schedature, circa 500 documenti, è stato sospeso per consentire un'ulteriore analisi del fondo, ad opera dello stesso on. Alinovi, finalizzata all'individuazione di un "fil rouge" fra i documenti, non solo sotto il profilo temporale degli atti trattati ma anche significativo sotto l'aspetto storico, sociale e culturale.

Parallelamente a questa attività sul fondo "Gennaro Rippa" si era iniziato, a definire un processo analogo per il fondo "Archivio della Federazione Comunista Napoletana" finalizzato alla creazione di un data base delle immagini e degli indici associati per rendere di nuovo fruibile l'archivio agli studiosi. In particolare, il progetto prevedeva: il riordino e schedatura, per unità archivistica (UA) /fascicolo, con il rilevamento dei dati salienti per l'individuazione del fascicolo; la digitalizzazione , e metadatazione per UA/fascicolo di tutte le UA che costituiscono il fondo e infine la creazione del data base di ricerca e consultazione.

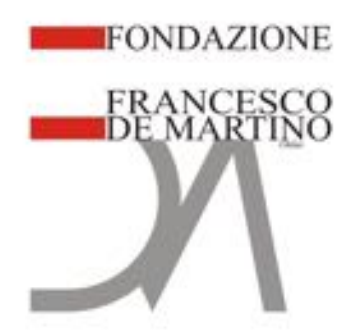

## **ELEMENTI DI INNOVAZIONE CONTENUTI**

## *La parte applicativa*

Il fulcro del progetto in termini di innovazione si baserà su un framework tecnologico in grado di integrare elementi descrittivi e relazionali coerenti con gli standard di settore per la strutturazione di dati archivistici e con ulteriori possibilità di fruizione maggiormente vicine allo stato dell'arte delle ultime tecnologie.

La strutturazione dei dati sarà quindi basata in primo luogo su tre e non esclusivi elementi principali, ovvero:

- 1) Gerarchizzazione degli elementi in uno scenario compatibile con la livellazione archivistica dal punto di vista prettamente gerarchico ma fruibile in una modalità semplice ed accattivante
- 2) Descrizione degli elementi di ogni livello, anche qui con schede di riferimento compatibili con gli standard di riferimento archivistici (ISAD(G)/ISAAR) ma con un ulteriore identificazione di tag descrittivi utili alla creazione di percorsi e ricerca cosiddetta a "faccette" in grado di migliorare la fruizione traducendola in una miglior fattore di usabilità.
- 3) Relazionalità orizzontale, ovvero in aggiunta alle classiche relazioni di indicizzazione verso enti, famiglie e persone verranno definite delle relazioni semantiche tra le informazioni presenti nelle varie schede che potranno essere usate come percorsi di navigazione alternativi anche con strumenti di fruizione visivi che consentono la navigazione di grafi.

Il tutto potrà essere realizzato grazie all'utilizzo di strumenti basati su DB a grafi e nello specifico Neo4j (www.neo4j.com).

In sostanza sarà possibile impostare un sistema la cui logica viene di seguito rappresentata:

L'applicativo web consentirà di descrivere, organizzare e presentare risorse appartenenti a qualsiasi contesto informativo, pensato per rispondere alle esigenze di gruppi di utenti appartenenti a diversi settori disciplinari: ARCHIVI, BIBLIOTECHE, MUSEI, GALLERIE D'ARTE E COLLEZIONI DI QUALSIASI GENERE.

La caratteristica peculiare sarà la capacità di gestire risorse informative eterogenee in una unica banca dati, conciliando il rispetto dei più diffusi standard di settore con esigenze descrittive caratteristiche della propria realtà di riferimento.

Si tratterà anche di un **progetto di rete** attraverso la quale enti ed istituti aderenti avranno l'opportunità di collaborare attivamente a nuove iniziative comuni e soprattutto perché come verrà dettagliato nell'apposita sezione i dati saranno pienamente compatibili ed esportabili

Come detto il sistema sarà supportato da un **database a grafi (neo4j).** La scelta tecnica deriva dalla volontà di rispondere alle particolari esigenze connesse alla descrizione di patrimoni informativi compositi, difficili da modellare a priori in termini di qualità e quantità di dati e caratterizzati da numerose connessioni. Il data base a grafi è per sua natura uno strumento particolarmente adatto alla gestione di dati complessi e collegati tra di loro attraverso un insieme di **nodi** e **relazioni**, un sistema di rappresentazione della conoscenza flessibile e modulabile nel quale le entità costituiscono i **nodi** e

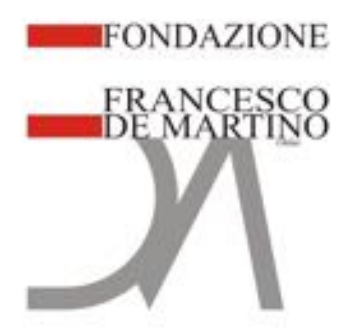

i collegamenti tra le entità sono invece le **relazioni**.

La scelta del data base a grafi assicura maggiore flessibilità all'architettura e alla gestione dei dati rispetto alla scelta più comune del data base relazionale, mantenendo al contempo caratteristiche di sicurezza e affidabilità all'impianto complessivo della banca dati.

In particolare, la **dinamicità nella gestione e nella visualizzazione delle informazioni** rende possibile ristrutturare o implementare il tracciato informativo senza necessità di attivare nuovi prodotti software con componenti aggiuntivi e di sviluppare codice.

Dal punto di vista della gestione dei tracciati descrittivi, una banca dati supportata dalla tecnologia a grafi si caratterizza per:

- **Flessibilità:** i grafi sono strutture additive: è possibile aggiungere nuove relazioni, nuovi nodi e nuovi sottografi a strutture dati già esistenti senza interferire con dati e funzionalità già in essere.
- **Prestazioni:** le performance di un db a grafi tendono a mantenersi stabili anche in presenza di data set di grosse dimensioni, mentre nei database relazionali la capacità di recupero delle informazioni diminuisce con l'aumentare delle dimensioni dei data set. Nel db a grafi le *query* sono localizzate in una porzione del grafo e i tempi di risposta dunque sono proporzionali alle dimensioni della porzione di grafo interessata dalla *quer*y e non alla sua interezza.
- **Espandibilità:** un applicativo che poggia la propria struttura su un data base a grafi è predisposto per rispondere meglio alle attuali dinamiche di sviluppo, strettamente connesse alle necessità degli utilizzatori, di ridefinire la rispondenza di requisiti e pianificare le logiche di implementazione.

Attraverso il DBMS a grafi è dunque possibile utilizzare tracciati descrittivi diversi e relativi a patrimoni informativi eterogenei **armonizzandoli in un'unica banca dati** attraverso relazioni orizzontali, gerarchiche e semantiche, con una naturale apertura all'interoperabilità e alle logiche che caratterizzano il Web semantico.

#### **Caratteristiche generali**

La piattaforma offrirà funzionalità specifiche per la descrizione, la catalogazione, la gestione e la pubblicazione sul web di risorse analogiche e digitali.

Il sistema verrà dotato di librerie precaricate che mettono a disposizione modelli descrittivi elaborati e sviluppati nel rispetto degli **standard** di riferimento [ISAD (G), ISAAR (CPF), ISDIAH, EAD, EAC, EAG, ISBD, Dublin Core ICCD(F), ICCD(OA), ICCD(S) ecc.].

Il tutto perché nel progetto in essere potrebbero essere allocate risorse necessitanti di standard descrittivi che completino la "collezione" rendendola un unicum in termini di esperienza utente ma mantenendo "separati" i dati al fine di renderli interoperabili con gli scenari tecnologici quali SAN,

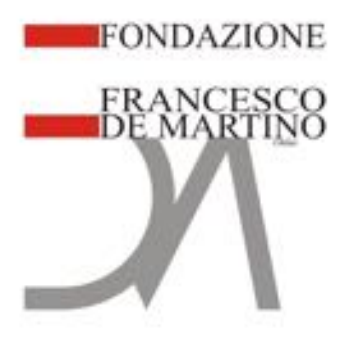

### SIUSA, SIAS.

Il tutto verrà strutturato in modo da permettere all'operatore l'elaborazione di modelli di descrizione (*templates*) e di relazioni tra gli oggetti e i complessi descritti in base alle specifiche necessità o esigenze descrittive del proprio patrimonio, tali modelli personalizzati possono essere utilizzati in modo esclusivo o in aggiunta ai modelli precaricati.

La piattaforma sarà interamente **Web-based** e quindi per usarla sarà sufficiente una connessione internet ed un browser sia nella parte di gestione dei dati che nella parte di fruizione.

Vi saranno quindi due moduli funzionali **Back End** e **Front End**.

Il **Back End** è l'ambiente di lavoro a cui si accede attraverso una password legata a un sistema di privilegi che vanno dal livello minimo, corrispondente alla navigazione e visualizzazione delle risorse al livello amministratore in grado di modificare architettura e struttura della banca dati.

L'area destinata all'operatore (amministratore del sistema o archivista in funzione dei permessi) mette a disposizione dell'utente una serie di funzionalità destinate a facilitare il lavoro di descrizione e di riordino delle risorse quali:

- visualizzazione delle risorse ad **albero gerarchico** o in ambiente piatto
- visualizzazione di collegamenti ipertestuali e reticoli informativi
- possibilità di operare sull'albero tramite **drag and drop**
- funzionalità **taglia e incolla** e duplicazione schede
- riordinamento e numerazione schede
- **export e import** selettivo dei record presenti nella banca dati
- possibilità di gestire e implementare **dizionari controllati**
- gestione indicizzazione
- gestione repository di **record di autorità**
- gestione e caricamento anche massivo degli **oggetti digitali allegati**
- gestione di oggetti digitali con riconoscimento **OCR**

Dal **back end avanzato** l'operatore debitamente accreditato può accedere a tutte le funzionalità di modellazione e personalizzazione della struttura della banca dati, da questa area sarà possibile:

- descrivere le risorse attraverso i modelli forniti nelle **librerie precaricate.**
- creare **propri modelli descrittivi** e definire le **relazioni** tra modelli.
- creare **nuovi modelli** da integrare e mettere in relazione con quelli **preconfigurati** per soddisfare esigenze descrittive particolari, temporanee o permanenti: la realizzazione di banche dati anagrafiche da collegare alle schede delle risorse, la realizzazione di mostre virtuali, la descrizione di percorsi espositivi museali, la gestione di schede di restauro e relativi progetti, la gestione di authority file per l'indicizzazione di luoghi o di eventi, sono solo alcuni esempi delle possibilità offerte da Sinapsi.
- **modificare** in qualsiasi momento le **schede descrittive** sulla base di nuove esigenze nel rispetto della **compatibilità** ed **integrità dei dati**.

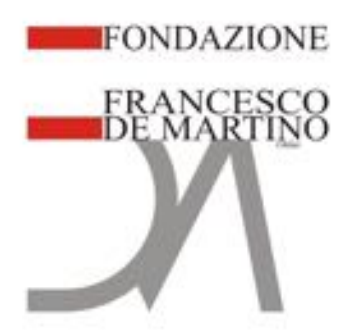

- **definire e gestire relazioni** e **gerarchie** tra modelli per rispondere a differenti esigenze descrittive.
- personalizzare la ricerca nella banca dati selezionando i campi e le tipologie di risorse da rendere disponibili per la ricerca.
- predisporre la visualizzazione dei campi e i filtri di ricerca per una ottimale presentazione nel front
- aggregare le risorse in ambienti, predisporre la navigazione a faccette e creare un sistema di relazioni è collezioni per personalizzare la navigazione sul web<sup>1</sup>

Il **Front End** sarà l'interfaccia web per la pubblicazione delle risorse e dei record pubblicati nella banca dati, in base alle esigenze la navigazione dell'interfaccia web può essere resa accessibile pubblicamente per intero o in parte oppure filtrata attraverso un sistema di credenziali.

La navigazione del front end riproporrà la struttura e l'articolazione della banca dati modellata nel back end. Archivi, collezioni, percorsi espositivi e qualsiasi tipo di aggregazione delle risorse e di relazione tra esse gestito nel back end verranno riproposte nel front end con una veste grafica accattivante e personalizzabile.

Le risorse sono aggregate in ambienti di navigazione come nel back end e possono essere fruite in ambiente web tramite la modalità esplora o la modalità ricerca. È possibile effettuare ricerche di tipo Google sull'intero contenuto della banca dati o per ambienti-collezioni, ricerche avanzate per tipologia di risorse su campi selezionati e navigare e filtrare le proprie ricerche attraverso un sistema di filtri successivi o faccette configurabile dall'area lemmari del back end.

Il front end integra un CMS per la gestione di contenuti web e la personalizzazione della grafica, di seguito un'ipotesi di gestione grafica che parte dalle collezioni per arrivare ai singoli elementi attraverso molteplici modalità di navigazione e ricerca.

<sup>1</sup> Tra le possibilità di personalizzazione che verranno definite si ricordano:

<sup>•</sup> Definizione di un numero virtualmente illimitato di campi

<sup>•</sup> Associazione dei campi a sezioni e gruppi

<sup>•</sup> Definizione i campi in termini di tipologia (testo/data/lemma ecc.)

<sup>•</sup> Definire la sequenza dei campi in modalità schedatura ed in modalità visualizzazione

<sup>•</sup> Limitare la visualizzazione ai soli campi di interesse e definire permessi specifici per singolo campo (lettura/scrittura)

<sup>•</sup> Definire i campi come ordinatori, per poter effettuare operazioni di ordinamento dei record sulla base di essi

<sup>•</sup> Definire i campi come ripetibili, quindi con una serie di opzioni in termini valore assoluto alfanumerico.

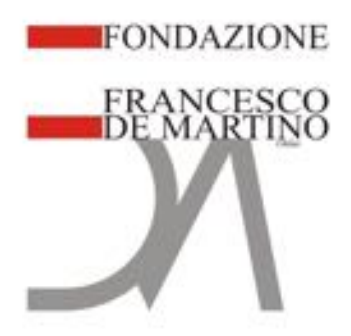

## **La specificità del progetto per l'archivi**

Una configurazione particolare **di verrà dedicata alla** descrizione archivistica**. Si tratta di un sistema di modelli e relazioni gerarchiche e semantiche costruito sulla base degli standard di settore, in grado di rispettare la struttura descrittiva proposta da ISAD e di integrarla con le informazioni previste da ISAAR e ISDIAH. Tale struttura descrittiva basata sugli standard non è alternativa alla possibilità di realizzare personalizzazioni della propria banca dati e può essere integrata senza difficoltà con schede descrittive sviluppate sulla base di esigenze particolari.**

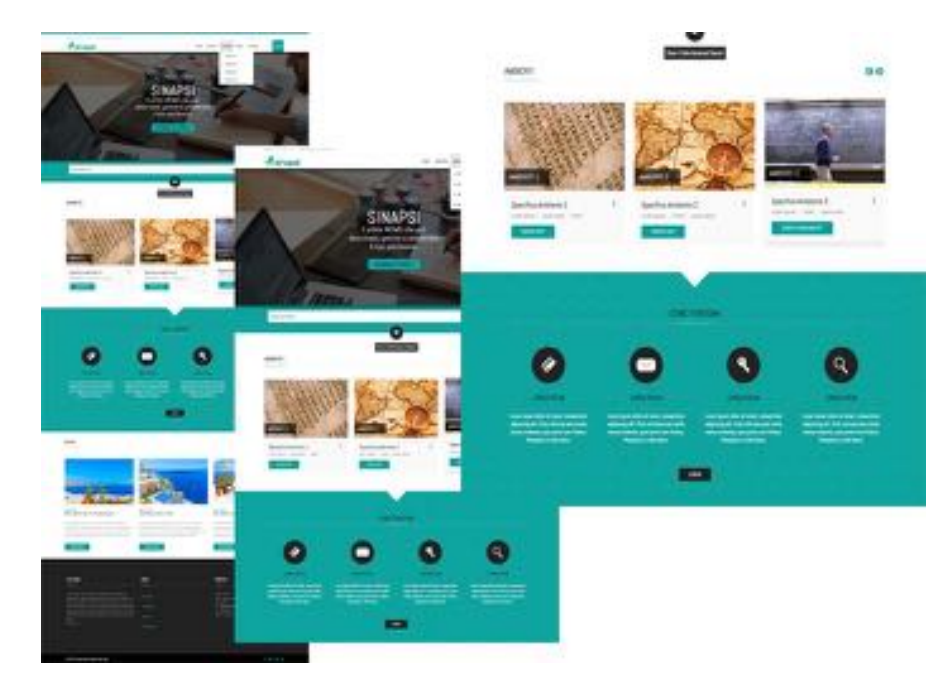

Si prevedono quindi specifiche funzionalità per la **descrizione di complessi archivistici**, nel rispetto degli standard e delle buone pratiche. In particolare, l'interfaccia di gestione delle schede descrittive strutturate gerarchicamente è in grado di supportare la gestione separata dei **soggetti produttori** e **conservatori** ed offre la possibilità di effettuare operazioni di **riordino** e **numerazione** estremamente sofisticate. Particolare cura è stata dedicata allo sviluppo delle funzioni di gestione del campo data. I modelli predefiniti verranno strutturati gerarchicamente come indicato nello **standard ISAD**. A ciascuno dei quattro livelli ISAD: Livello 1 - *Fonds Level*; Livello 2 - *Series Level*; Livello 3 - *File level;* Livello 4 - *Item Level* corrisponde un modello di scheda generica.

Per i livelli 1, 2 e 3, sulla base dei modelli generici sono stati sviluppati i modelli corrispondenti ai sottolivelli ordinati gerarchicamente:

**Livello 1 =** Superfondo **Livello 2 =** Sezione **Livello 3 =** Fascicolo Sub-fondo Sottoserie Inserto Archivio Aggregato

Sotto-sottoserie

Fondo Serie Sottofascicolo

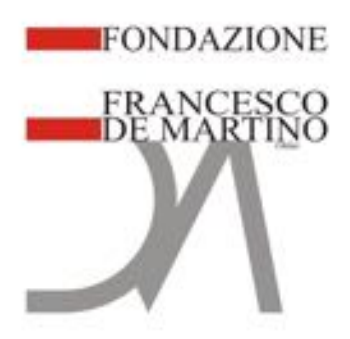

Il **livello 4 (documento o item)** è caricato a richiesta con diversi modelli strutturati per le tipologie documentarie più diffuse in base al contesto di riferimento. L'utente ha comunque la possibilità di creare ulteriori modelli tipologici e di strutturarli gerarchicamente tra loro in presenza di particolari esigenze descrittive.

Il progetto verrà integrato con la possibilità di costruire/collegare liste terminologiche, dizionari controllati, thesauri, tassonomie, schemi di classificazione e liste di autorità. Oltre alla creazione di nuove liste è prevista la funzione d'importazione di liste di autorità, thesauri e soggettari da banche dati esterne. Tali liste potranno essere aggiornate in qualsiasi momento tramite il relativo strumento.

Indicizzazione e gestione di relazioni tra entità

Nello sviluppo della piattaforma verrà posta particolare attenzione nel configurare la funzionalità di **INDICIZZAZIONE.**

La funzionalità di indicizzazione potrà essere gestita dal software con vari livelli di complessità. Dal livello minimo, che prevede semplicemente l'associazione del campo per l'inserimento delle chiavi di accesso ad un **dizionario controllato** si arriva a livelli di gestione più avanzata dell'indicizzazione che prevedono la possibilità di generare automaticamente schede descrittive delle entità collegate ai campi indicizzati, gestire **varianti geografich**e, **linguistiche** e **cronologiche** dei nomi e collegarle a banche dati esterne.

La funzionalità di indicizzazione nelle banche dati per i beni culturali archivistici viene tradizionalmente impostata per gestire accessi relativi a persone enti famiglie e luoghi citati nelle descrizioni.

La diffusione del web come strumento di valorizzazione dei patrimoni informativi ha condotto a ripensare le modalità tradizionali di gestione dell'indicizzazione e degli accessi semantici alle banche dati, per rispondere alla necessità di recuperare le informazioni e in ambienti web sempre più generalisti risorse appartenenti a diversi contesti informativi, nel rispetto di principi consolidati e buone pratiche è necessario offrire percorsi di navigazione innovativi e alternativi. Tali percorsi non debbono sostituire le metodologie tradizionali di gestione delle voci di autorità ma debbono affiancarsi ad esse per rispondere alle esigenze di un pubblico di utenti non specialistico.

Questo nuovo approccio conduce ad un ripensamento dei **profili di indicizzazione**: alle tradizionali chiavi di accesso alla banca dati si vanno affiancando esigenze di navigazione temporanee o permanenti per categorie di tipo diverso quali **luoghi**, **avvenimenti**, **periodi storici**, **schede anagrafiche**, **mostre virtuali** e **percorsi espositivi**, solo per citarne alcune.

Il progetto prevedrà quindi una rilevazione dei dati afferenti al materiale tale da poter consentire questo tipo di relazioni

Sarà quindi possibile creare relazioni e accessi sulla base di esigenze temporanee o permanenti predisponendo la banca dati ad essere esplorata attraverso **chiavi di ricerca** e **percorsi di navigazione** totalmente **personalizzabili** e assicurando il controllo e la corretta immissione delle stringhe di accesso collegate alle schede descrittive.

L'utilizzo di questa innovativa funzionalità di indicizzazione offrirà al progetto la possibilità di creare molteplici percorsi di navigazione basati sulle relazioni e si presterà particolarmente a valorizzare e

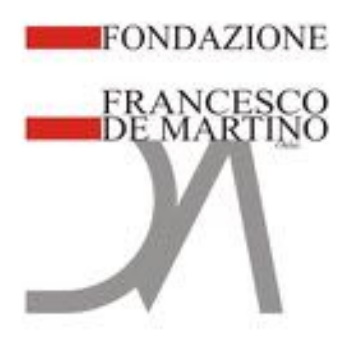

facilitare l'accesso e la navigazione delle teche digitali in base alle esigenze degli utenti di riferimento. Sarà quindi possibile creare percorsi circolari mettendo in relazione, ad esempio, fotografie pubblicate su periodici con le foto e i negativi originali collegandole in base all'autore, oppure creare percorsi basati su particolari avvenimenti o argomenti mettendo in relazione tutto il materiale presente nella deca digitare collegato a vario titolo con determinati luoghi, eventi o argomenti.

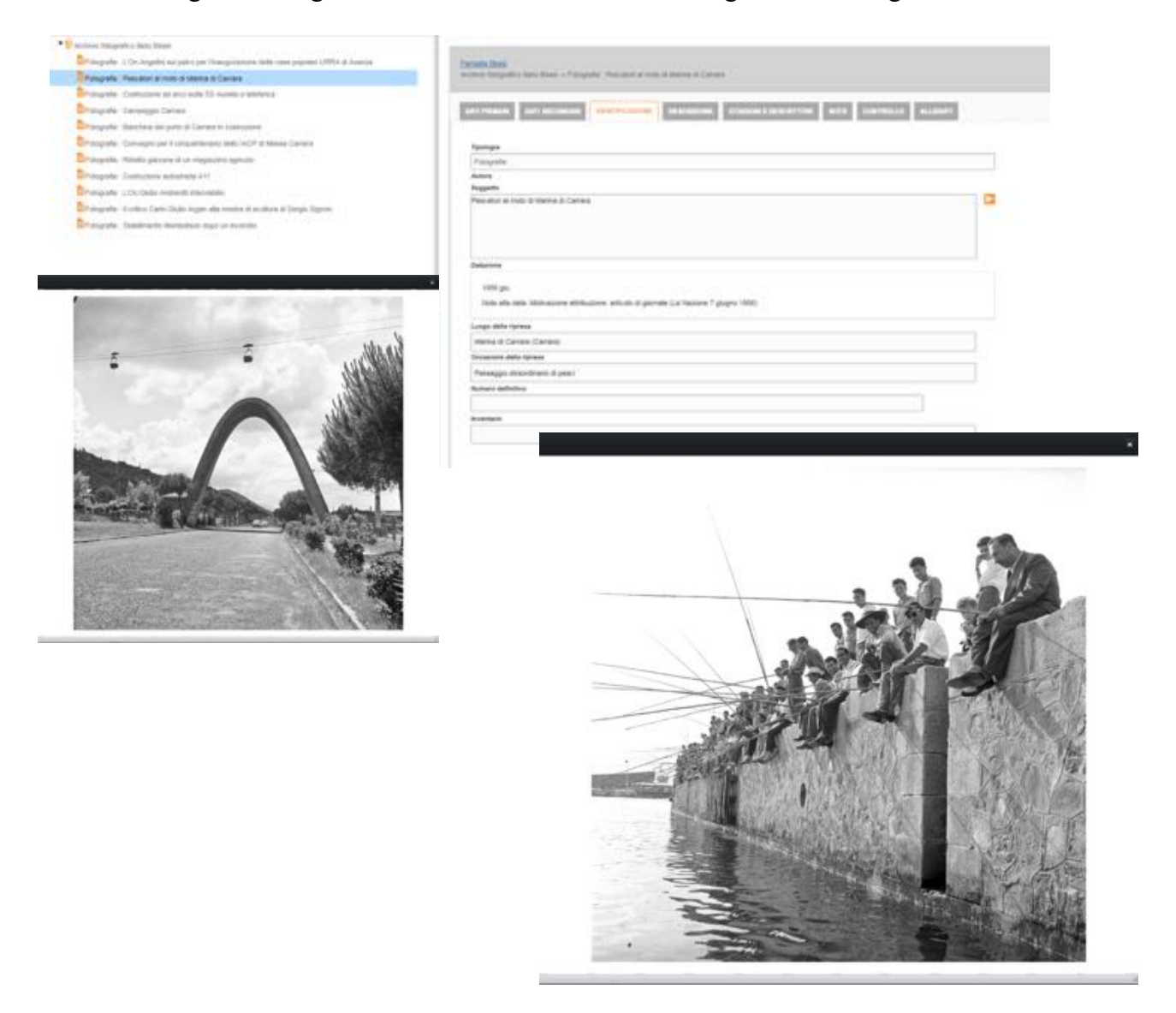

Le risorse informative della teca digitale possono essere aggregate tra loro anche in modo temporaneo, è dunque possibile proporre percorsi di navigazione di risorse provenienti da vari ambienti o istituti di conservazione per creare mostre virtuali e portali dedicati.

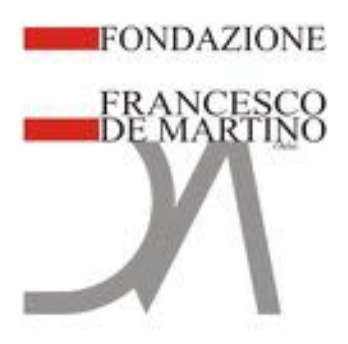

L'applicazione si propone infine come una piattaforma finalizzata anche all'estrazione e l'esposizione di metadati amministrativi tecnici e gestionali associati agli oggetti digitali e al contesto di cui fanno parte in formato XML secondo i più diffusi standard nazionali ed internazionali, quali, ad esempio METS, MAG, OAIS, MIX, MODS. Tutto questo al fine di rendere le banche dati ospitate compatibili ed interoperabili con i maggiori container archivistici nazionali ed internazionali di riferimento.

## **Ulteriori funzionalità di ricerca messe a disposizione**

- Caricamento e riproduzione di tutti i formati di **oggetti digitali**, anche in modo massivo. I formati immagine, audio e video più diffusi possono essere gestiti. Sarà possibile anche il caricamento di immagini thumbnail da mostre sul web.
- F**unzionalità di ricerca** avanzate, permettendo di selezionare l'ambiente di ricerca e di personalizzare i filtri di ricerca diversificando la funzionalità tra back end e front end. Una apposita procedura di indicizzazione permetterà di effettuare ricerche full-text sugli allegati digitali con OCR.
- Sarà possibile **esportare dati** degli ambienti di dominio gerarchico. L'aggregazione dei dati sarà dunque possibile effettuare l'esportazione per ambienti o per rami della struttura gerarchica, generando un file di **export globale** di tutti i record presenti in un ambiente o un **export selettivo** di un'area del data base corrispondente ad un ramo della struttura gerarchica; per gli ambienti di dominio, voci d'indice l'export può essere effettuato per singolo record o per l'intero ambiente. Per le risorse bibliografiche e i record di autorità l'export può essere effettuato in vari formati, in modo selettivo o sull'intero ambiente
- Possibilità di estrarre ed esporre **metadati descrittivi, gestionali e tecnici** in formato **XML** e nel rispetto dei più diffusi standard di riferimento (MAG, METS, MIX, MODS)
- In virtù della sua estrema flessibilità offerta dal DB a grafi sarà possibile importare i dati in formato tabellare provenienti da ambienti di gestione di tipo relazionale. Possono essere importati file piatti o strutture multilivello offrendo quindi la possibilità di ricostruire strutture gerarchiche.

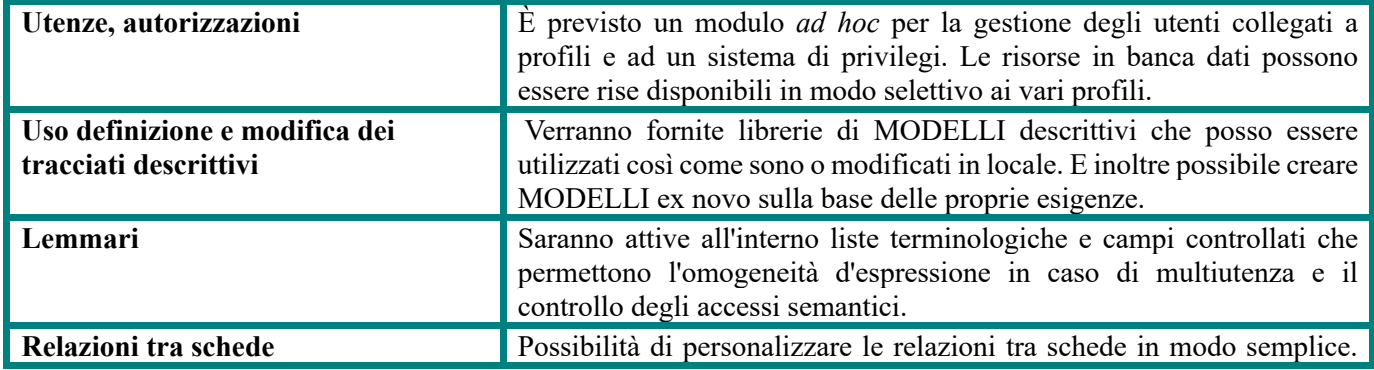

## **Sintesi delle principali funzionalità**

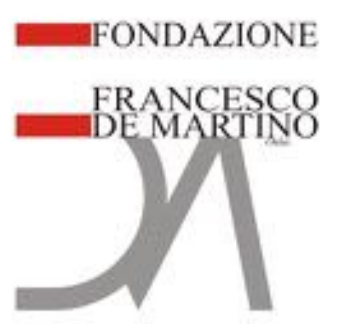

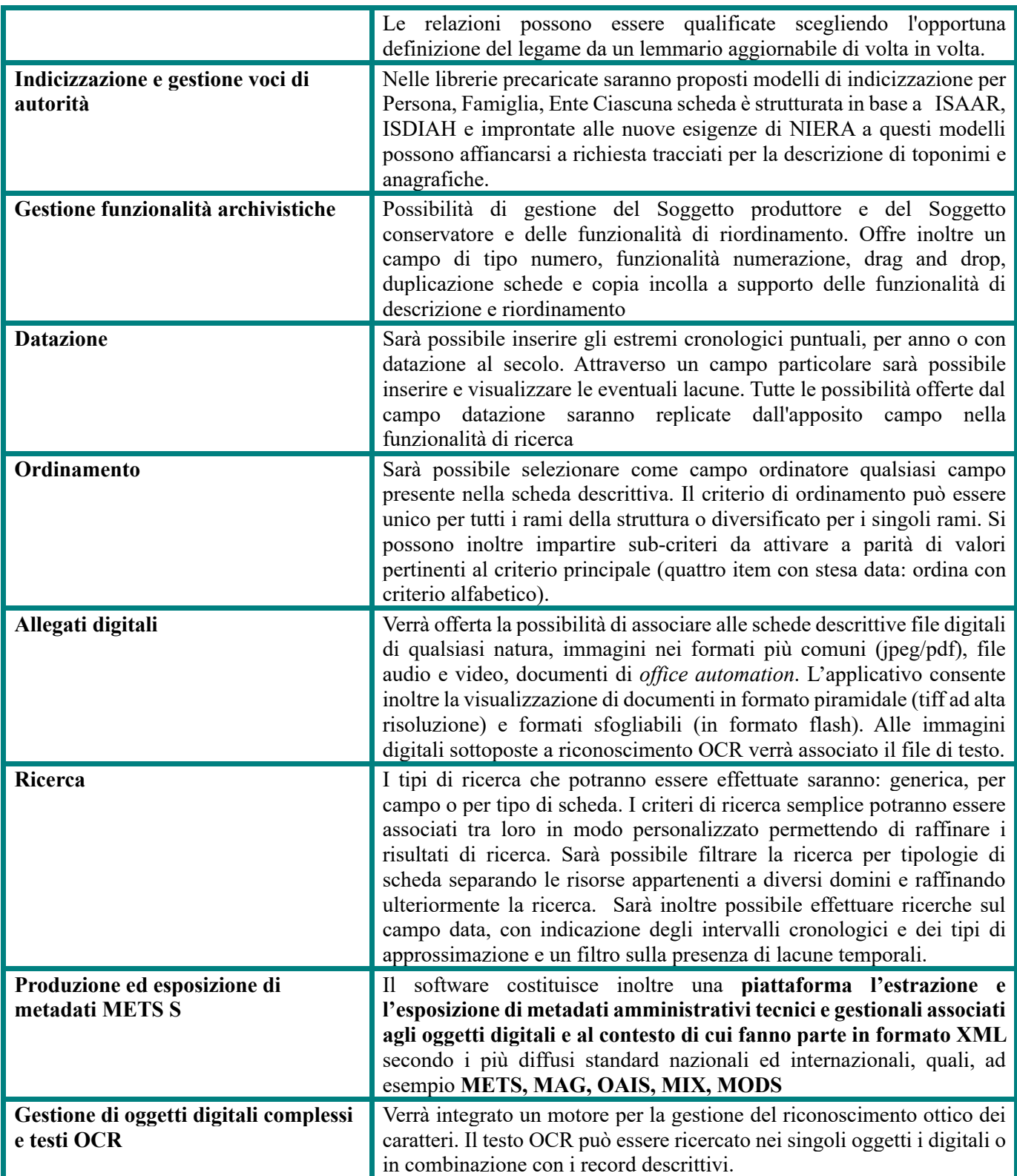

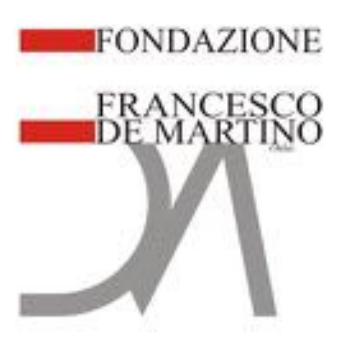

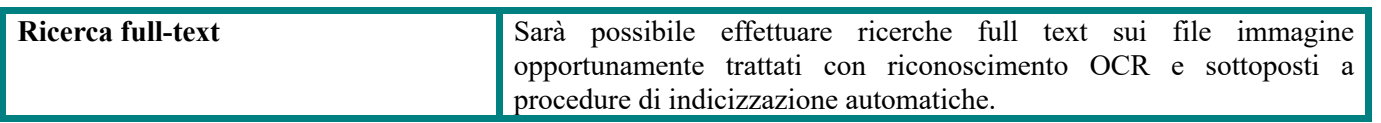

## *La fase di digitalizzazione*

Il centro di scansione sarà il fulcro dell'intera attività, in funzione del quale saranno organizzate, in modo organico e coerente, tutte le altre azioni necessarie al raggiungimento degli obiettivi richiesti dal servizio in oggetto. Uno di essi, come è evidente, è un processo di digitalizzazione esente da difetti qualitativi in termini di imaging e di incongruità con il materiale originale, che tenga conto delle specificità dello stesso e delle problematiche connesse.

- Il risultato finale sarà quindi il derivato di:
- un'ottimale tecnologia di scansione,
- esperienza degli operatori digitali,
- tecniche di controllo e gestione delle non conformità
- software a corredo per l'ottimizzazione delle immagini prodotte ai fini richiesti

il tutto nel rispetto dei tempi di esecuzione previsti.

In questo paragrafo saranno trattati gli elementi del progetto relativi alla fase di digitalizzazione e produzione delle immagini. Nei paragrafi successivi saranno descritte le attività riguardanti la gestione dei volumi (movimentazione, spolveratura e disinfestazione) e la registrazione dei dati richiesti. Rispetto alle tecnologie di digitalizzazione, ci avvaliamo da sempre per i nostri progetti di tecnologia prodotta dalla società Metis (https://www.metis-group.com/). Trattasi di un'eccellenza assoluta nella produzione di sistemi di scansione per originali che possono essere classificabili in ambito "cultural heritage o ad esso assimilabile. L'esperienza della GAP in casi di successo similari, affrontati nel maggior parte con dispositivi prodotti dalla Metis, è sintomatica della qualità espressa da tali apparecchiature definite nel settore come le "Ferrari" degli scanner. In particolare, per il progetto in questione è nostra volontà utilizzare il modello "Gamma" (https://www.metisgroup.com/product/eds-gamma), coadiuvato nello specifico da una camera 5 DS (50Mb full frame).

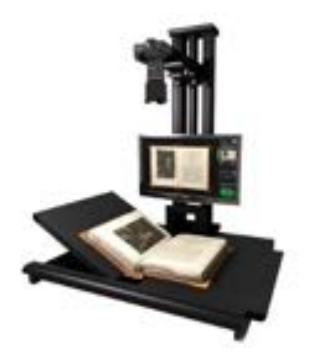

**Figura 1: Scanner Metis Gamma**

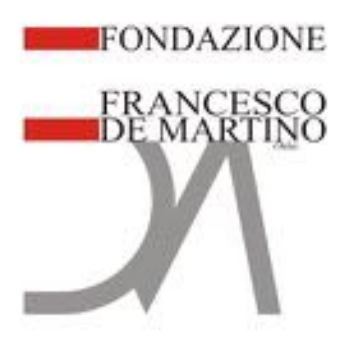

Il modello Metis viene integrato dove necessario, con un basculante prodotto appositamente da CSA **in grado di garantire altissime performance e qualità. Trattasi infatti nel settore del basculante più veloce sul mercato, con la più ampia possibilità di basculaggio in termini di altezza del volume posizionabile nonché di regolatore di pressione e disponibilità di vari automatismi.** Lo scanner è dotato di numerosissime funzionalità mirate all'ottimizzazione delle immagini in particolar modo relativamente ai volumi. Se ne segnalano alcune delle più importanti:

Questa funzionalità, unica nel suo genere, è in grado non solo, alla stessa stregua di altre soluzioni sul mercato di riconoscere i bordi dell'oggetto, ma di riconoscere il centro dello stesso (in particolare il centro della pagina) e determinare il grado di sovrapposizione delle immagini per ovviare alla eventuale problematica di caratteri particolarmente vicini al centro del volume. Inoltre è possibile determinare in mm. la distanza di ripresa dal bordo del volume rilevato, sia verso l'interno che verso l'esterno in funzione della richiesta.

Questa particolare funzione è di rilevante utilità soprattutto laddove il problema della curvatura del volume si dovesse rivelare un problema di rilevante entità. Lo scanner infatti è in grado di minimizzare l'impatto di tale problematica lavorando a varie gradazioni di posizionamento del volume (posizionandolo a V) o tramite appunto basculante (in funzione del tipo di volume e delle condizioni) ma questo spesso non è comunque un fattore risolutore. In questo caso interviene un algoritmo in grado di ripianare l'effetto curvatura.

La correzione degli eventuali disturbi dovuti a fonti di luce esterne impreviste, o riflessi di un qualche tipo, è una ulteriore ed importante funzionalità a corredo del numeroso set a disposizione. La funzionalità consente una fine parametrizzazione in funzione del tipo di immagine e del risultato voluto forzando eventualmente la rimozione di alcuni disturbi derivanti dalla ripresa ottica.

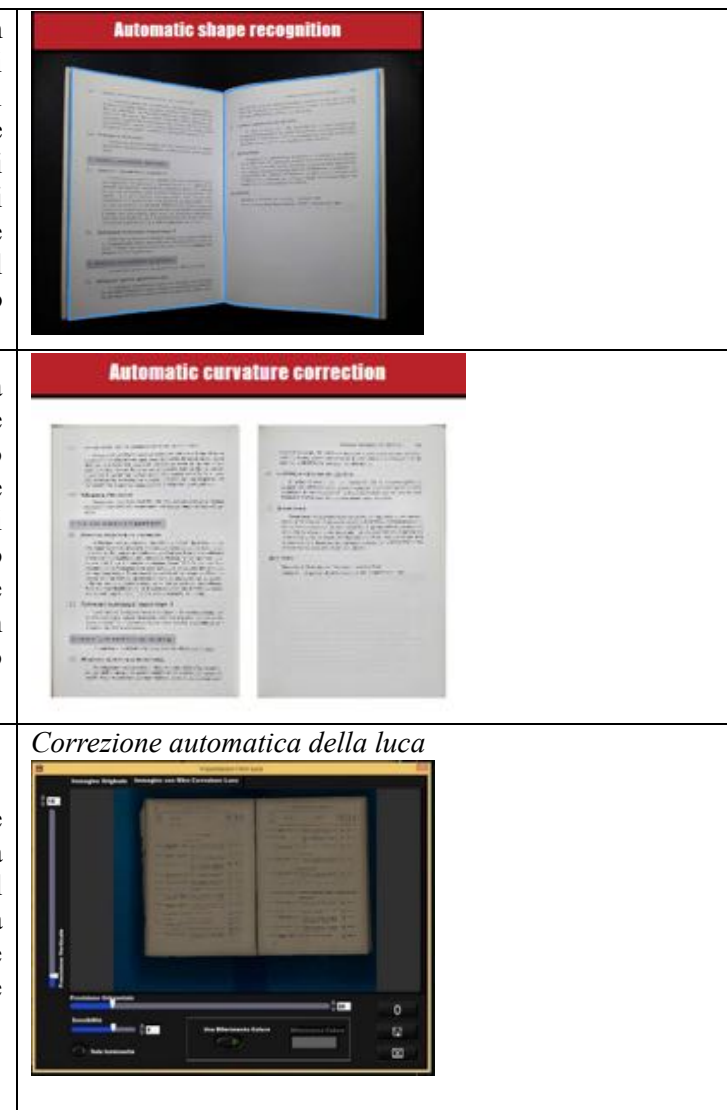

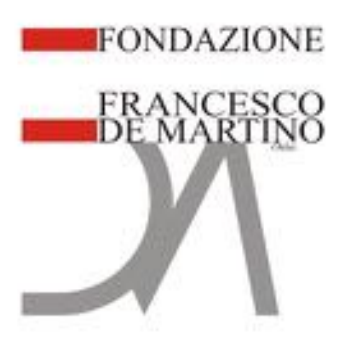

Il software a corredo dispone inoltre di un pannello specifico le cui funzionalità sono delegate all'impostazione dei parametri relativi ai toni della luca, della temperatura colore, dell'esposizione e del contrasto. La corretta predisposizione di tali parametri, nonché la possibilità d'uso dei profili colori, assicura la massima qualità possibile in termini di rispondenza ed equivalenza rispetto alla fonte analogica ripresa.

*Ulteriori parametri a disposizione* Ö 齭 ioni Luce (temperatura colore sizione, contra ⊠

Le apparecchiature di scansione previste sono di fatto l'elemento primario del centro di scansione. È necessario però corredare tali apparecchiature di un corredo altrettanto qualificato per mantenere i livelli richiesti in termini di produzione, qualità e sicurezza. Di seguito quindi viene indicata la struttura del centro di scansione in termini di numero di postazioni e di descrizione delle specifiche delle stesse.

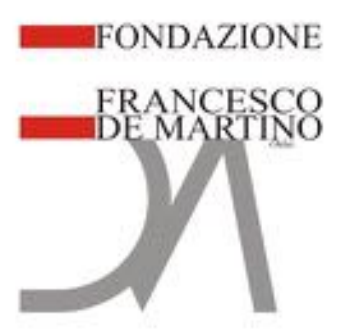

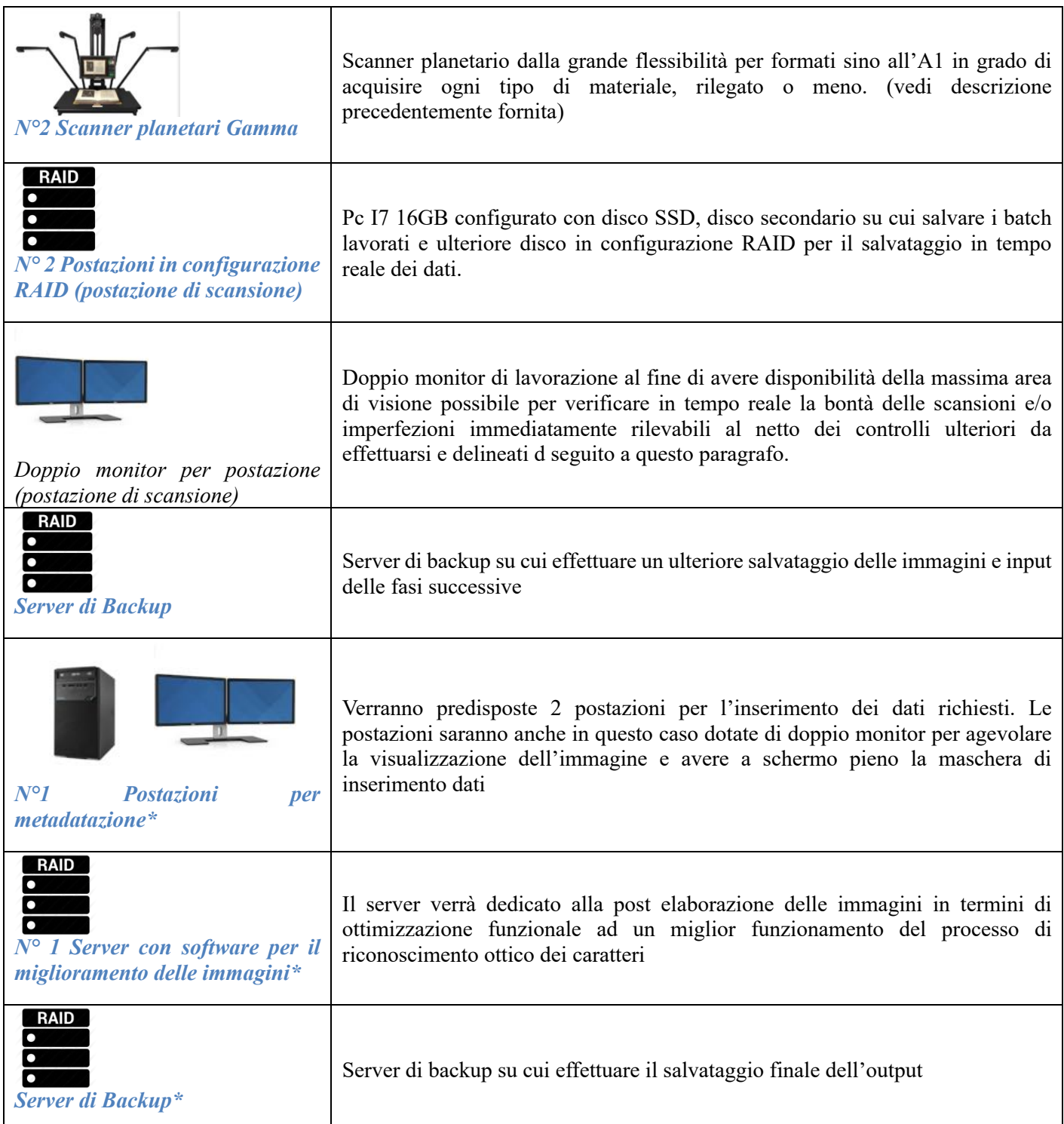

\*Queste postazioni verranno configurate ed utilizzate presso la sede operativa

Al fine di delineare graficamente in una modalità complessiva la realizzazione del centro di scansione viene presentato il seguente schema:

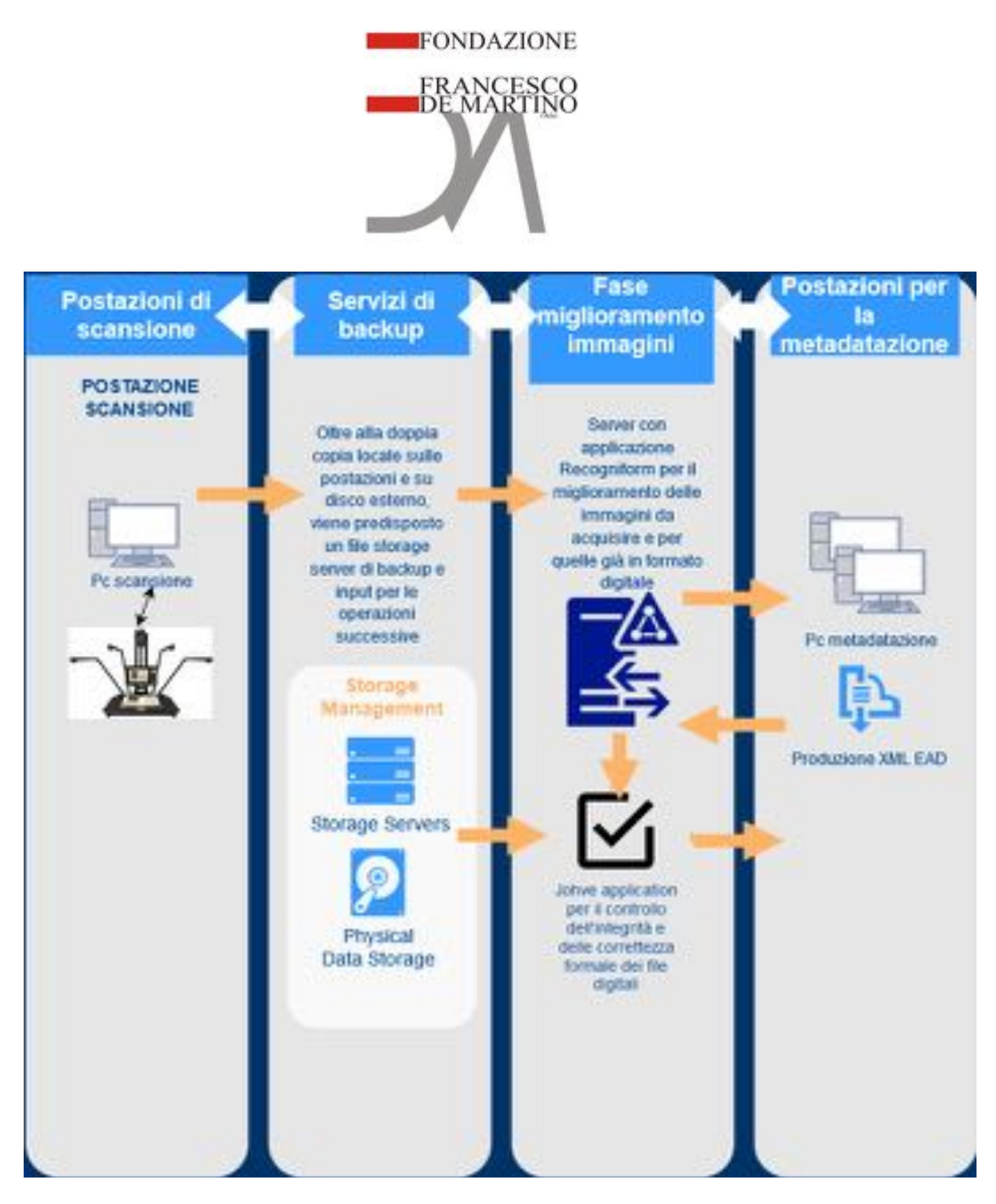

L'eccellenza dei prodotti previsti per la fase di digitalizzazione garantisce, per funzionalità ed accorgimenti, un risultato ottimale sotto tutti i punti di vista.

La tecnologia, tuttavia, non sarebbe sufficiente senza operatori con una rilevante esperienza pregressa nel settore, che appare evidente non solo nella capacità di saper utilizzare al meglio le numerose funzionalità dei dispositivi messi a disposizione, ma soprattutto nella fondamentale perizia nel manovrare i volumi ai fini del raggiungimento dei risultati richiesti. Alcuni esempi di accorgimenti e

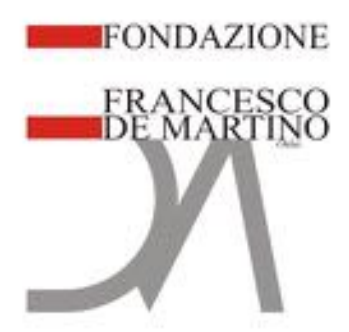

capacità o punti di attenzione scaturiti dall'esperienza:

- impostare una lavorazione del volume con posizionamento a 180° o ad una gradazione di apertura diversa,
- adeguata sfogliazione delle pagine (spesso fragili) senza provocare danni
- "occhio" nel determinare i giusti settaggi di correzione della rotazione, della sovrapposizione delle pagine in caso di caratteri vicini al bordo ecc.

Durante la fase di scansione, utilizzando le funzionalità dello scanner o dove necessario la corretta manualità, verrà posta particolare attenzione agli elementi principali tipici di questo tipo di servizi, apparentemente dati per scontati, ma decisamente importanti:

- Taratura giornaliera dello scanner con i target di riferimento
- Test di corretto funzionamento della gestione dell'autofocus con i target di riferimento
- Pulitura costante del vetro
- Verifica dei settaggi relativi alla microrotazione automatica (al fine di restituire la pagina più dritta possibile o in funzione delle fisicità della stessa o dei caratteri contenuti)
- Verifica dei settaggi relativi alla corretta restituzione cromatica del risultato digitale
- Verifica dei settaggi relativi alla sbordatura automatica delle pagine e ritaglio

## *Fase di miglioramento delle immagini acquisite*

Come precedentemente descritto, per quanto le immagini derivanti da tali tecnologie possano essere "perfette" dal punto di vista dell'imaging, il progetto ha una finalità da ritenersi fondamentale per la sua riuscita, **ovvero il massimo della qualità possibile in funzione dello stato di conservazione degli originali.**

Per la fase di miglioramento delle immagini utilizzeremo le librerie fornite dalla Recogniform (www.recogniform.it) ed in particolare il prodotto Recogniform processor. L'utilizzo di questa tecnologia migliorerà sensibilmente la qualità delle immagini in funzione del riconoscimento OCR. Recogniform Image processor è una soluzione completa per l'elaborazione batch di immagini che consente di eseguire funzioni di miglioramento e trasformazione su lotti di immagini monocromatiche, in scala di grigi o a colori.

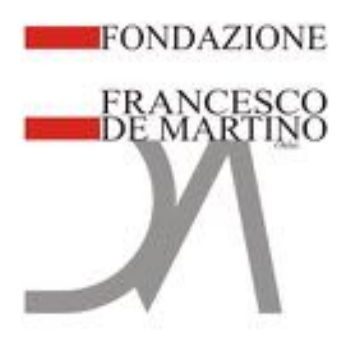

Attraverso l'utilizzo di script personalizzati verranno create nuove sequenze di processo finalizzate al miglioramento delle specifiche immagini per **ogni singolo volume**. Grazie all'interfaccia visuale di Recogniform Image Processor verranno definiti lotti di immagini e parametri di processo necessari alla risoluzione della/e problematica/che specifica/che. I batch di lavorazione saranno particolarmente importanti nel discriminare i parametri all'interno del software di riconoscimento ottico. In sintesi, i volumi saranno divisi in lotti di lavorazione OCR coerentemente con le tecniche migliori per **QUEL** tipo di volume.

L'elaborazione delle immagini è script-oriented, per cui è possibile scrivere una sequenza di funzioni di image processing da applicare alle immagini. Il linguaggio utilizzato è simile al Pascal: semplice ma molto potente. Per normali procedure di image processing si può utilizzare l'interfaccia visuale, affidando il compito di generare le righe di script all'applicazione: basta selezionare dal menu la funzione di image processing che si desidera usare, impostare nell'apposita finestra di dialogo i parametri richiesti e lo script sarà auto-generato all'istante. Applicando l'opportuna sequenza di image processing alle immagini si ottengono enormi benefici in termini di qualità.

Per meglio chiarire su quali problematiche è possibile agire, si riportano degli esempi visuali con relativa spiegazione di dettaglio e, successivamente, tutte le funzionalità a corredo dell'applicativo disponibili all'occorrenza. In *figura 2* lo sfondo disomogeneo viene trattato per renderlo omogeneo e di migliore qualità riproporzionalizzandolo rispetto al testo. In *figura 3*, un'immagine con illuminazione disomogenea derivante da una scansione di un originale non slegabile viene tratta con autoraddrizzamento e binarizzazione zonale. In *figura 4* viene risolto un problema nativo di immagine scura e leggermente storta con raddrizzamento automatico e tresholding dinamico.

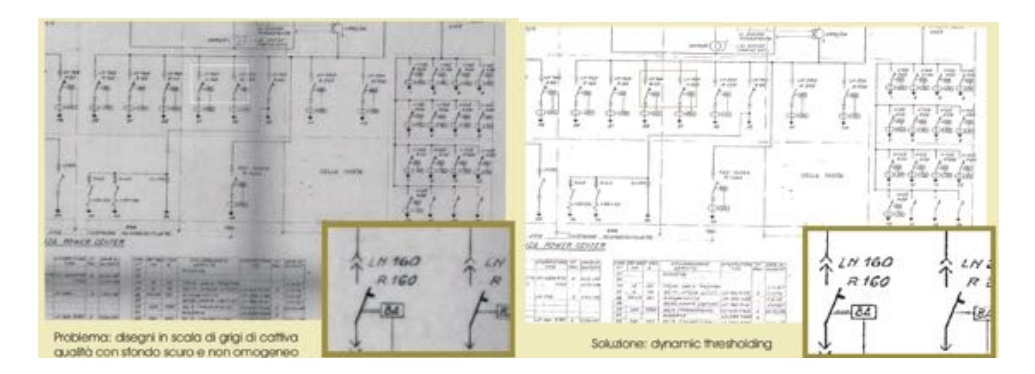

**Figura 2: Esempio di problematica n°1**

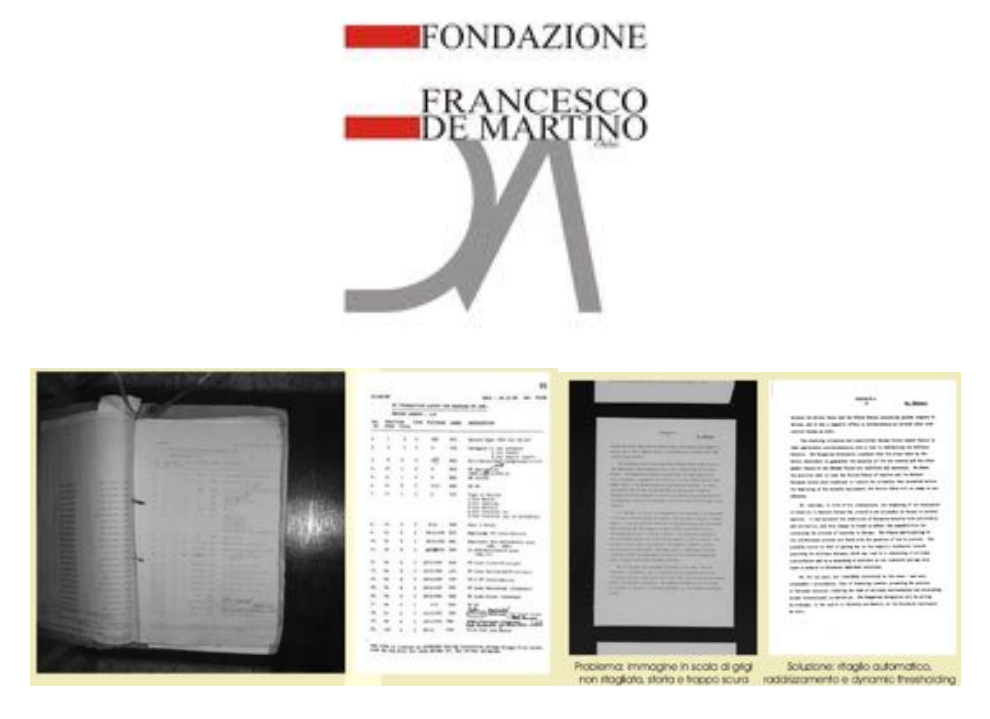

 **Figura 3: Esempio di problematica n°2 Figura 4: Esempio di problematica n°3**

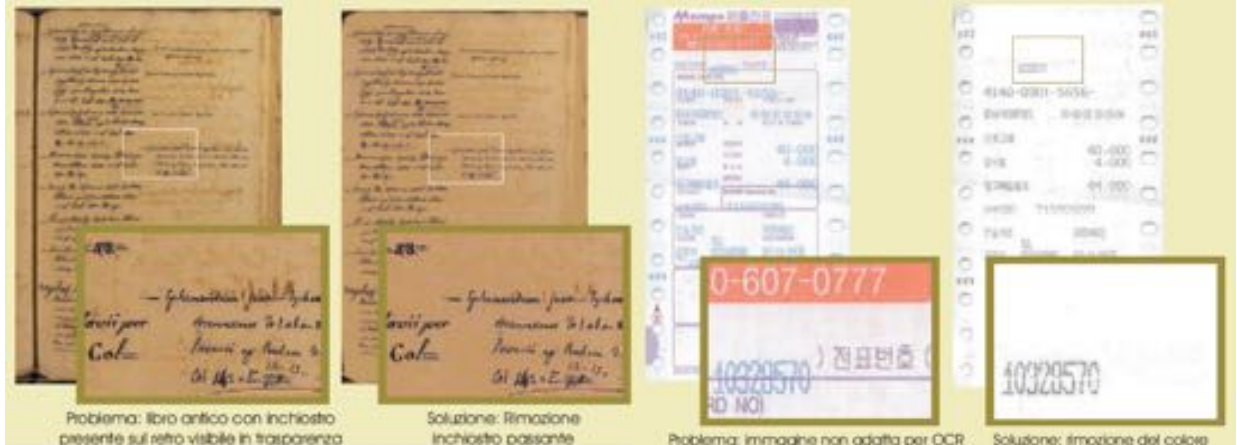

**Figura 5: Esempio di problematica n°4 Figura 6: Esempio di problematica n°5**

Nel caso della *figura 5* viene trattato un documento con evidenti problemi di inchiostro visibile in trasparenza con un filtro apposito in grado di minimizzare il problema. Nel caso della figura 6 un documento a colori viene trattato con la rimozione della velatura di colore per una migliore applicazione del processo OCR. Queste sono solo alcune delle problematiche risolvibili con l'applicativo che in utilizzeremo per il progetto. Ovviamente alcune di queste problematiche non si proporranno ma è solo per dare evidenza dell'efficacia dell'applicativo e di come verranno creati dei batch di lavoro funzionali alle diverse tipologie di problemi. Al tal fine si delineano, come precedentemente detto, altre tipologie di problemi risolvibili con Recogniform processor:

Deskew: risoluzione del problema dell'eventuali inclinazione della pagina (pur avendo lo scanner proposto tale funzionalità embedded) senza riscansire, correggendo fino a 45° d'inclinazione in modo automatico e veloce. La stima dell'angolo si ottiene sia analizzando il testo contenuto nell'immagine che trovando il bordo nero interno al foglio (vedi funzione successiva di autorientamento). \*

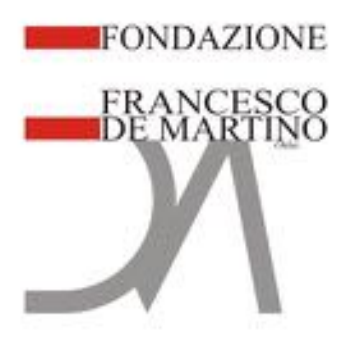

Despeckle e rimozione del rumore: Spesso, scandendo fotocopie, microfilm o documentazione vetusta, polvere (a prescindere dal previsto processo di depolveratura) e sporcizia generano macchie più o meno piccole sull'immagine: questa funzione permette di risolvere il problema rimuovendo automaticamente il rumore.

Rimozione del bordo nero e ritaglio automatico: Se l'immagine acquisita presenta un bordo nero (anche in questo caso si rammenta che lo scanner possiede una funzionalità nativa per la risoluzione di questo problema), per ottenere immagini pulite senza riscansire, basta scegliere di rimuovere il bordo scuro ritagliando l'immagine o sbiancandolo.

Auto orientamento: Questa funzione permette di riconoscere automaticamente l'orientamento del testo, ruotando nel modo opportuno immagini orizzontali acquisite in verticale o viceversa (coadiuvante e combinante rispetto alla funzione di deskew).

Correzione della deformazione: gli scanner possono generare (nell'impossibilità di correggere il problema manualmente o attraverso le funzionalità dello scanner stesso) o per deformazione fisica effettiva della pagina, immagini deformate, più simili a parallelogrammi che a rettangoli. Con questa funzione è possibile ottenere immagini geometricamente corrette.

Correzione del testo invertito: Per correggere aree di testo invertito (o intere immagini), consentendo ai sistemi OCR di leggere tutti i dati senza saltare i box scuri (ad esempio in presenza di inchiostri chiari su sfondo scuro ecc.).

Rimozione di linee: Nelle scansioni di modulistica è fondamentale rimuovere la fincatura prima di effettuare le operazioni di OCR/ICR. Impostando alcuni parametri (lunghezza minima, rapporto minimo tra lunghezza e spessore, massimo numero di discontinuità), il sistema non solo elimina le linee indesiderate, ma ripara i caratteri attraversati dalle linee rimosse (Il caso di specie è stato peraltro rilevato in fase di sopralluogo con linee di stampa saltate).

Rimozione di filamenti: Per eliminare le sottilissime linee verticali e/o orizzontali nere o bianche generate dalla scansione o che fanno parte dello sfondo in dithering (in realtà in questo caso la tecnologia di scansione utilizzata non genererà tali problematiche sui soggetti oggetto di digitalizzazione)

Riparazione: È possibile correggere immagini logorate che presentano testi e linee di qualità scadente senza necessità di riscansire, ottenendo immagini qualitativamente migliori.

Erosione e Dilazione: Attraverso la funzione di dilazione è possibile rendere più leggibili caratteri stampati ad aghi; utilizzando l'erosione è possibile separare gruppi di caratteri scuri.

Bilanciamento della luce e del colore: È possibile impostare i valori di contrasto e luminosità manualmente o automaticamente, così come è possibile correggere la curva gamma, ottenendo una migliore visualizzazione di immagini.

Thresholding Fisso, Thresholding Automatico, Thresholding Dinamico, Edge Thresholding, Adaptive Thresholding, Background Tracking Tresholding: È possibile scegliere il metodo di binarizzazione preferito, impostando parametri personalizzati così da ottenere risultati sorprendentemente perfetti, anche da immagini di qualità molto scadente.

Dithering: Utilizzando questa funzione è possibile convertire le immagini in scala di grigio in immagini monocromatiche, preservandone le sfumature.

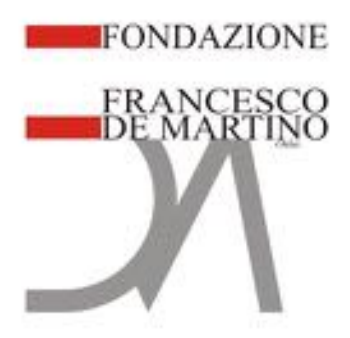

Circonvoluzione e filtraggio: Queste funzioni consentono di effettuare circonvoluzioni sulle immagini utilizzando un filtro 3x3 personalizzabile! È possibile quindi trovare edges, rendere le immagini più nitide, e molto altro...

Controllo qualità *Check21 compliant:* Questa funzione consente di effettuare automaticamente un controllo di qualità, valutando in runtime alcune proprietà delle immagini, come luminosità, contrasto, varianza, colore dominante, dimensioni, colori, inclinazione.

Rimozione dell'inchiostro passante: Per rimuovere dati e testi presenti sul retro e visibili in trasparenza.

Come quindi precedentemente descritto, verranno elaborati dei batch di miglioramento per le diverse tipologie di problema.

## *Fase di controllo manuale*

Le numerose procedure automatiche o semiautomatiche previste e descritte non esimono dall'effettuare dei "tradizionali controlli manuali". Tali controlli verranno effettuati durante la fase di indicizzazione su tutte le pagine acquisite. Il software di indicizzazione consente infatti di associare delle informazioni relative alle varie fasi di lavorazione. Gli operatori quindi, dovranno "fleggare" le opzioni inerenti alla singola unità in maniera da avere il dato di congruità relativo alla qualità dell'immagine. Questo dato in funzione anche dei valori inseriti, determinerà le azioni correttive che eventualmente verranno intraprese. Verranno quindi stabilite delle soglie che potranno portare al rifacimento della scansione della singola unità o, in caso di superamento della soglia prevista in termini percentuali di sentenze non coerenti qualitativamente, il rifacimento dell'intero volume.

## *Fase di controllo automatico*

Il controllo automatico verterà sull'effettivo riscontro dell'integrità del file generato. Il sistema di validazione delle immagini è realizzato con l'applicativo **JHOVE 2.0** (http://jhove.openpreservation.org/), il software sviluppato nell'ambito del progetto di digitalizzazione di riviste accademiche JSTOR (www.jstor.org) con la collaborazione della Harvard University Library (hul.harvard.edu). JHOVE fornisce potenti strumenti che operano differenti funzioni quali l'identificazione, la validazione e la caratterizzazione di vari tipi di oggetti digitali (TIFF, PDF JPEG, XML, ecc.). La funzione di identificazione consentirà di determinare il formato dell'oggetto digitale e il livello di conformità dell'oggetto al formato di appartenenza. L'analisi è strutturata in due fasi: correttezza formale (requisiti di forma, es. correttezza della struttura del file TIFF) e validità (requisiti a livello semantico, es. un file TIFF RGB deve avere tre campioni per ciascun pixel). Un file digitale che non passa la verifica del sistema di JHOVE, anche se l'impronta MD5 è consistente, non è un oggetto valido. Questa verifica rileva i difetti si sono verificati nella fase di digitalizzazione.

Al fine di riportare ad una maggiore comprensione del processo di digitalizzazione previsto, segue il flusso di lavoro in modalità grafica:

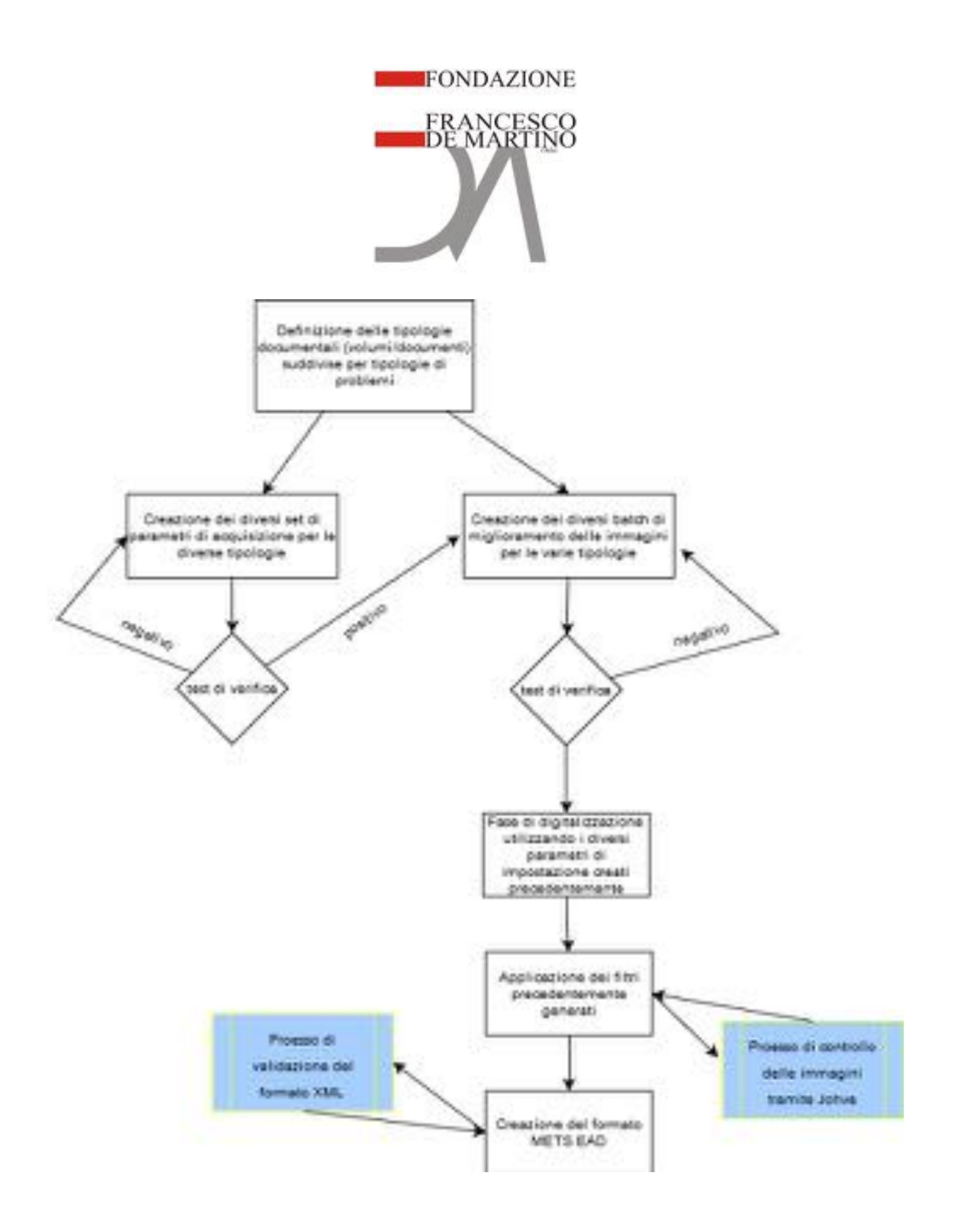

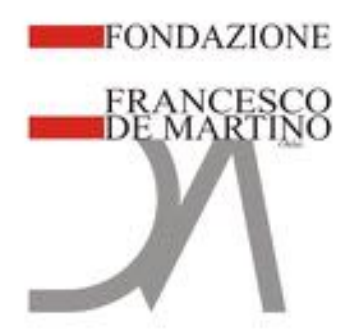

## • **LIVELLO DI FRUIBILITA' PUBBLICA DEL BENE IN RELAZIONE ALLA FACILITA' DI ACCESSO E/O CONSULTAZIONE**

Il livello di fruibilità del bene sarà particolarmente curato in termini grafici ed in termini di funzionalità possibili. Di seguito le modalità tramite le quali sarà possibile effettuare delle ricerche, esplorare o seguire dei percorsi.

### **Home page e ricerca semplice**

Un primo livello di ricerca, una volta effettuato il collegamento all'URL del front end, presenterà un portale ripartito nei seguenti elementi:

a) Una **barra dei menu**, da cui è possibile raggiungere la Home e procedere alla ricerca semplice (Home-Ricerca semplice) selezionare gli ambienti nell'ambito delle specifiche funzionalità di esplorazione e ricerca fornite dalla piattaforma (Ricerca avanzata, Navigazione ad albero, Esplora percorsi), accedere a specifiche pagine dedicate all'organizzazione (News, Chi siamo, Presentazione, Crediti), oppure effettuare l'accesso inserendo le proprie credenziali (Log in);

#### b) un'**immagine di presentazione**

AMBIENTI

c) un **motore di ricerca semplice** che permette di cercare le informazioni desiderate all'interno di tutti gli ambienti collegati al front-end

d) la sezione **Ambienti (fondi)**, in cui sono resi disponibili gli ambienti per le finalità di ricerca oppure di visualizzazione delle schede descrittive organizzate all'interno dell'albero gerarchico delle collezioni appartenenti a un dato ambiente

Album - Pubblicazioni periodiche stampate in Roma dal 20 settembre 1870 al 31 dicembre 1875 Archivio Fotoerafico N. ATTIVITÀ MANICIPALE ereck ... **CONTROL** ESPLORE ESPLORA **krchivio Orsin** Liber Statutorum Urbi CERCA ESPLORA

**Figura 7 (esempio di visualizzazione di vari fondi in home page)**

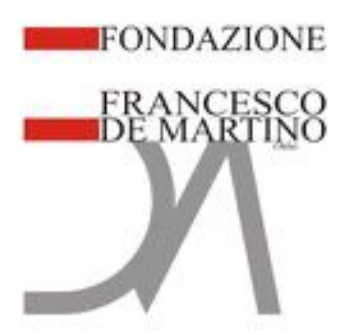

e-f-g) le sezioni **News**, **Chi siamo** e **Contatti** in cui sono pubblicate le notizie e le informazioni principali relative all'organizzazione detentrice del patrimonio informativo messo a disposizione e alle sue attività

- Nel primo caso sarà disponibile in home page un motore di ricerca semplice: digitando il testo desiderato all'interno dell'apposita stringa e cliccando sul pulsante *Cerca* sarà possibile ottenere come risultato tutte i record contenenti il dato richiesto oppure, spuntando il riquadro posto sotto la stringa di ricerca, i file allegati ai record per i quali è possibile effettuare una ricerca *ocr* che, grazie al riconoscimento automatico dei caratteri presenti in un documento, permetterà di effettuare ricerche all'interno di un testo contenuto sia in un normale documento *digital born*, sia in file immagini di testo, come la scansione in .pdf (con OCR) di un volume/documento digitalizzato.

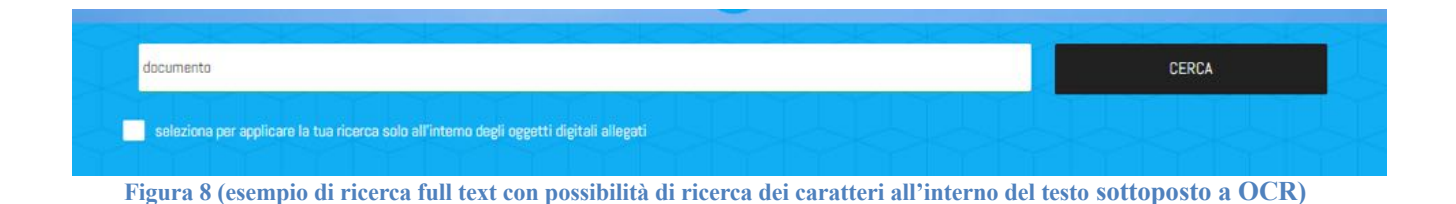

Una volta effettuata la ricerca, i risultati potranno essere affinati attraverso diverse possibilità: dei filtri per ambiente, nonché per specifiche parole chiave selezionabili dalla sezione Affina la ricerca.

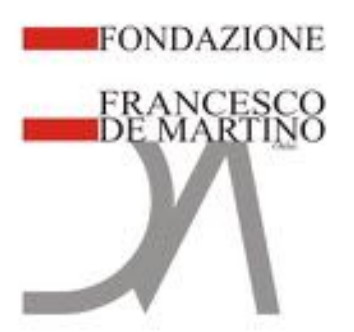

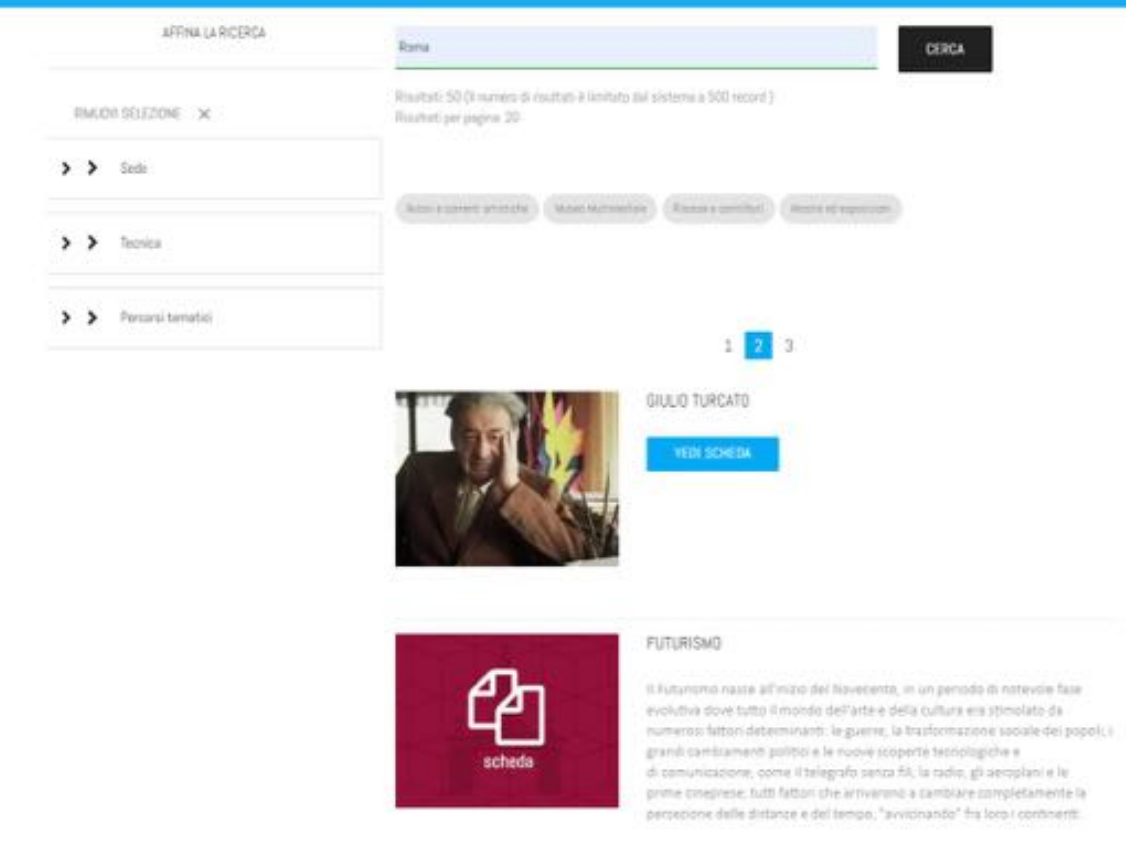

**Figura 9 (Esempio di filtri disponibili una volta effettuata la ricerca)**

Sulla sinistra dello schermo, nella sezione Affina la ricerca, saranno presenti dei lemmari, ossia dei vocabolari controllati: per visualizzare i lemmi in essi contenuti basta cliccare sul nome di ciascun lemmario, e questo si aprirà come un menu a tendina mostrando i relativi termini.

Tali lemmi, associati ai record durante la loro compilazione nel back-end, avranno qui una funzione di filtri di ricerca: selezionando uno o più filtri verranno restituiti solo i record che, oltre al testo precedentemente digitato nella stringa, conterranno anche quegli specifici lemmi associati.

#### **Ricerca avanzata**

Nel secondo caso sarà possibile svolgere la ricerca per specifici ambienti, selezionandoli dalla barra dei menu alla voce *Ricerca avanzata*, oppure nella sezione *Ambienti* della home cliccando sul pulsante *Cerca* dell'ambiente prescelto.

Una volta scelto l'ambiente di interesse e deselezionate le eventuali collezioni da escludere dalla ricerca, si può procedere utilizzando delle modalità più complesse, basate sulla ricerca per date e all'interno dei campi dei record:

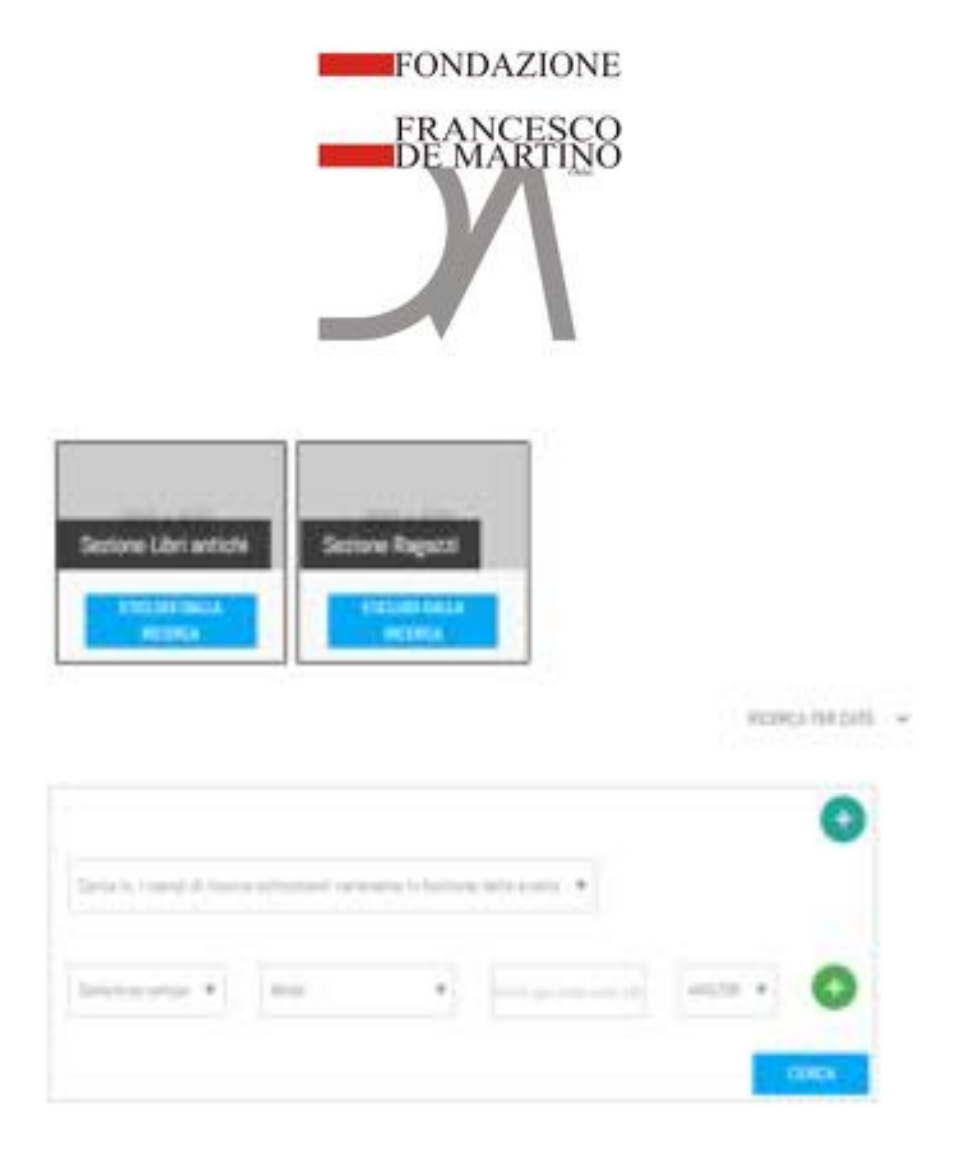

**Figura 10 (Esempio di ricerca avanzata)**

ricerca avanzata: permette di effettuare ricerche tra i valori dei campi di record basati su determinate tipologie di scheda, le quali possono essere organizzate gerarchicamente su più livelli. Tale operazione di ricerca si avvale dell'utilizzo di menu a tendina per la selezione della tipologia di scheda, per la selezione dei relativi campi e del modo di ricerca (parte di testo o corrispondenza esatta); è inoltre presente un campo dove è possibile digitare il testo da cercare, mentre gli operatori logici And/Or, And, Or e Not, se utilizzati, permettono di restringere il campo della ricerca e, grazie al bottone  $\bullet$ , è possibile aggiungere altre stringhe per l'inserimento degli ulteriori parametri da utilizzare in combinazione con gli operatori logici.

#### Ricerca per date

Sarà inoltre disponibile una ricerca per date: ulteriore modalità di ricerca avanzata che permette la ricerca per data o per intervalli di date secondo la scansione anno-mese-giorno. Dopo aver selezionato il campo di tipo data interessato per la ricerca, si potrà definire il riferimento temporale sia selezionando dal menu a tendina il giorno, il mese o l'anno desiderati, oppure digitando tali elementi nella casella corrispondente.

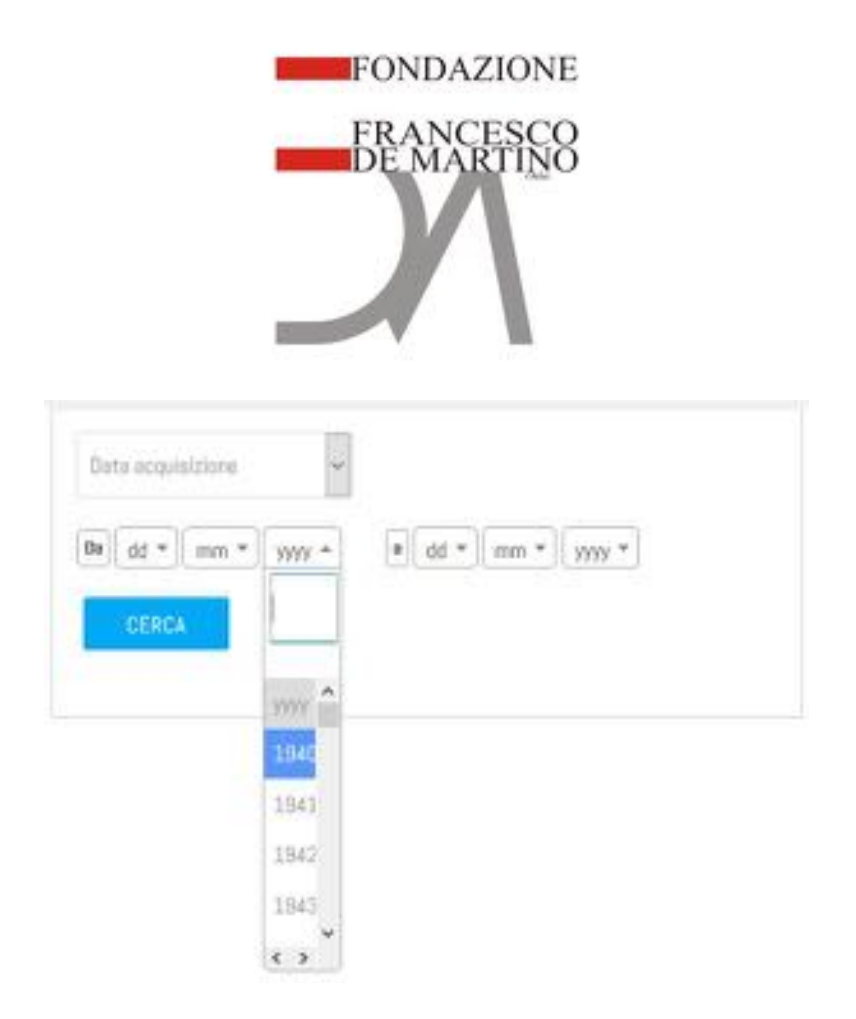

**Figura 11 (esempio di ricerca per date e/o estremi)**

Anche in questo caso sarà possibile affinare ulteriormente la ricerca attraverso la sezione Affina la ricerca. RICERCA PER DATE A

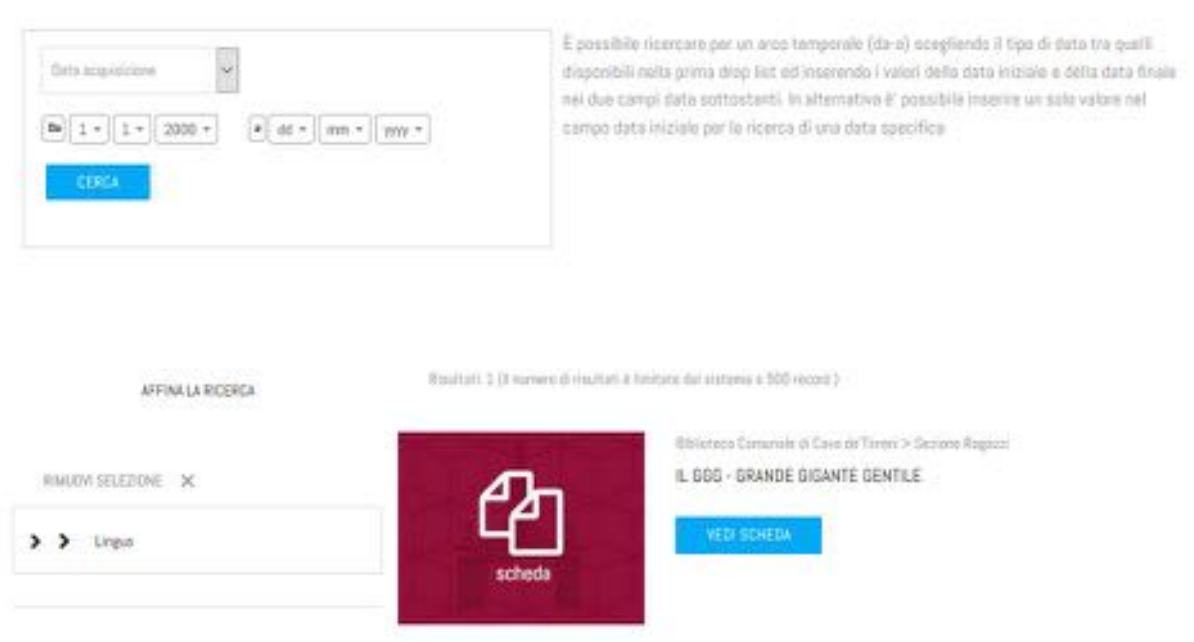

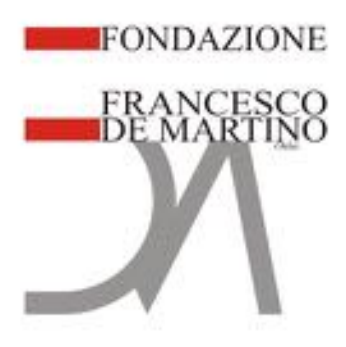

### **Funzionalità esplorazione**

Tra le varie funzionalità non potrà mancare la classica esplorazione ad albero, tipica ed estremamente utile in ambienti archivistici (e non solo) e particolarmente usabile per ogni tipologia di utente. La *Navigazione ad albero* permetterà di accedere ai diversi fondi e di consultarne i record descrittivi organizzati all'interno di un albero gerarchico. È possibile esplorare le collezioni direttamente dalla home page, raggiungendo la sezione *Ambienti*, quindi cliccando sul pulsante *Esplora*. In alternativa basterà selezionare l'ambiente dalla voce *Navigazione ad albero* presente sulla barra dei menu. Individuati l'ambiente e la collezione da consultare, questa si presenterà organizzata secondo una struttura logica di tipo gerarchico.

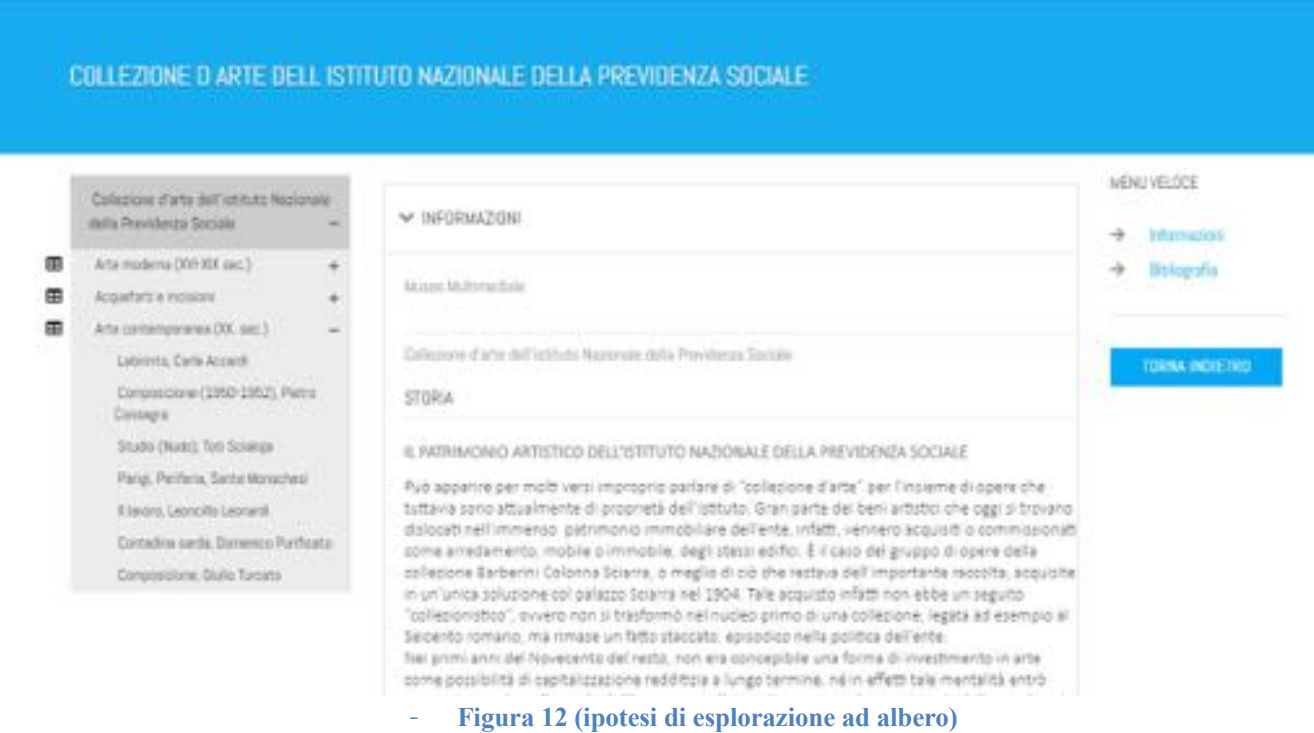

Una volta selezionato un record, questo apparirà secondo il modello dei dati imposto nel momento di creazione dei modelli/tipologie nel back-end. Il front end proporrà due diverse modalità di vista dei record: quella di default, costituita dalla normale visualizzazione delle schede all'interno dell'albero, e la vista tabellare in cui, cliccando sull'apposita icona, sarà possibile visualizzare in formato tabellare tutti i record appartenenti al livello inferiore a quello selezionato.

Cliccando sui record all'interno dell'albero gerarchico, questi si presenteranno suddivisi in diverse partizioni, alcune delle quali sono rese visibili in base alle abilitazioni settate nel back end. Il menu veloce posto a destra permette di accedere alle stesse più velocemente.

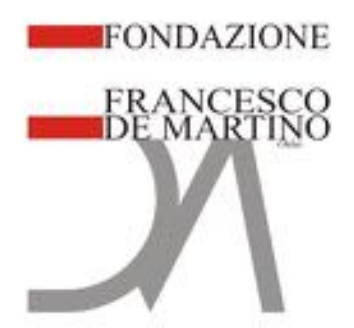

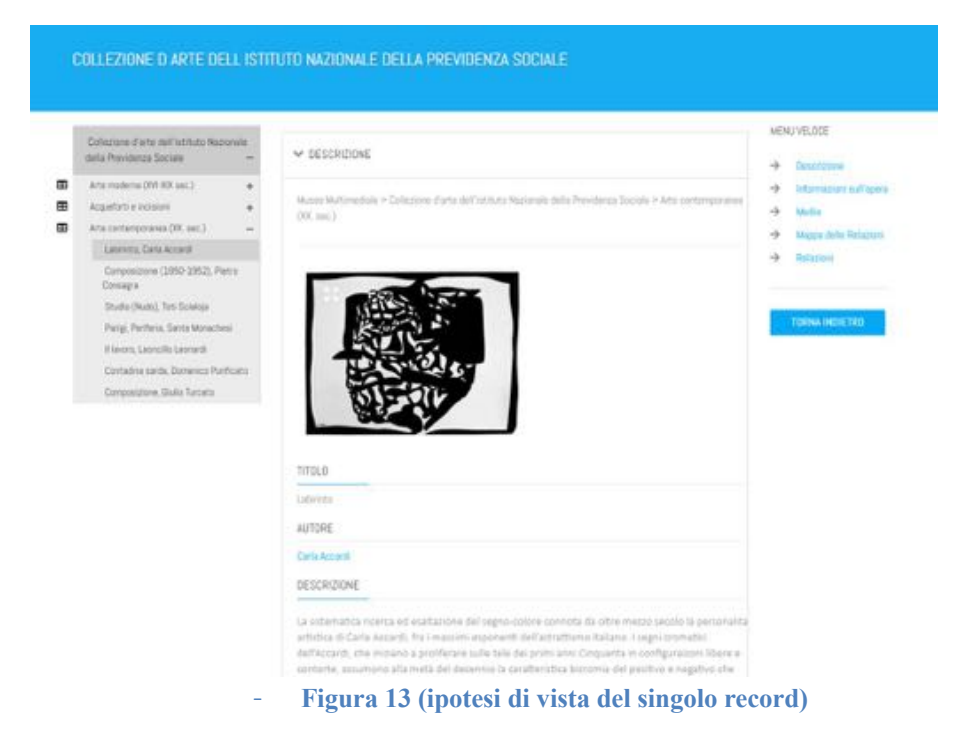

- Il record si compone dunque dei seguenti elementi:
- la scheda descrittiva secondo il modello/tipologia di riferimento

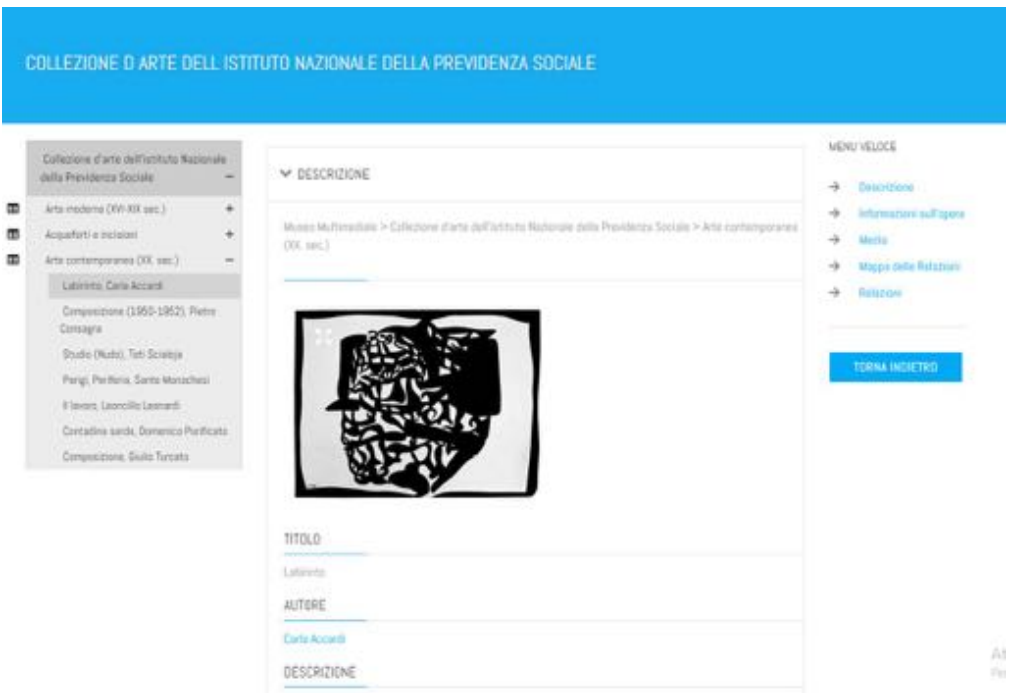

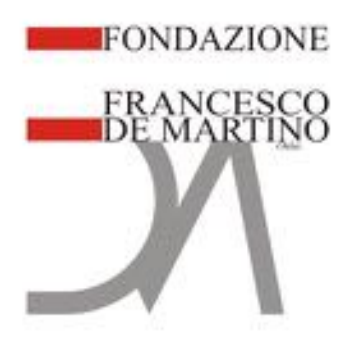

- La sezione Media, in cui sono presenti gli oggetti digitali collegati al record

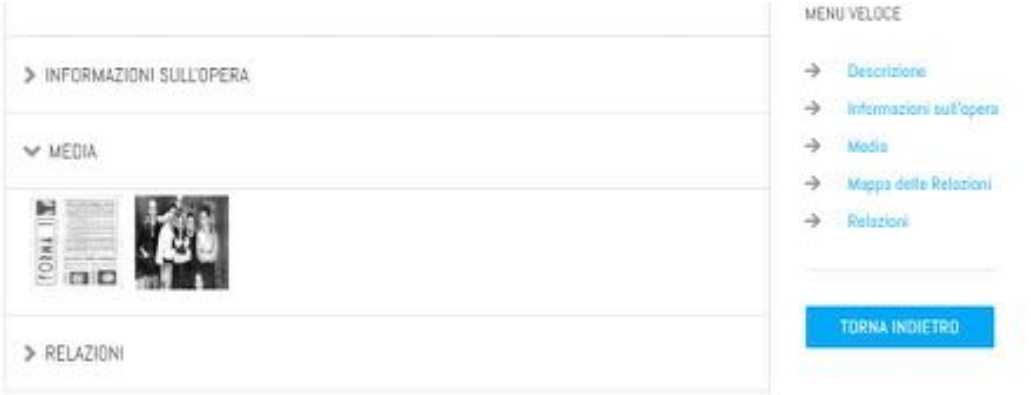

-

- la sezione Relazioni, con rimandi alle altre schede con i quali il record considerato sia stato messo in collegamento

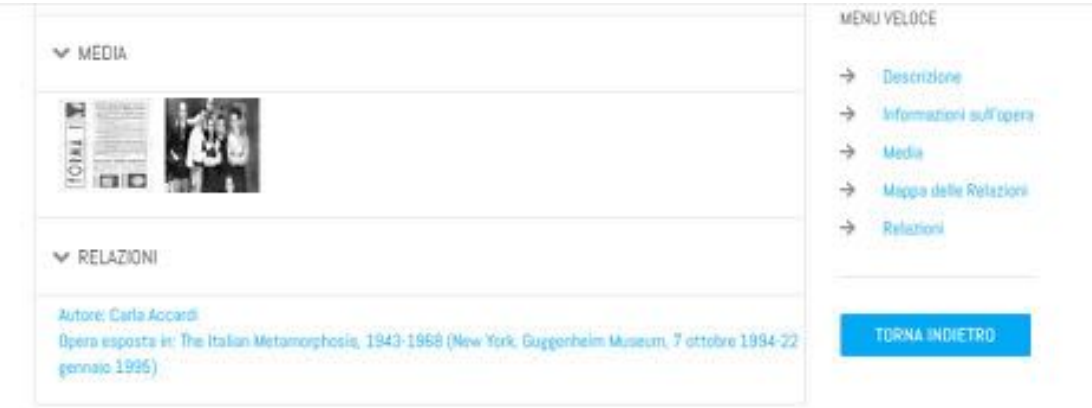

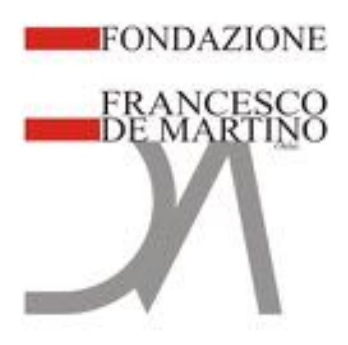

### **La mappa delle relazioni**

la Mappa delle relazioni permetterà di visualizzare in forma di grafo le relazioni esistenti tra un record e l'altro; cliccando sul comando nel menu veloce, la mappa si aprirà in un'altra finestra del browser

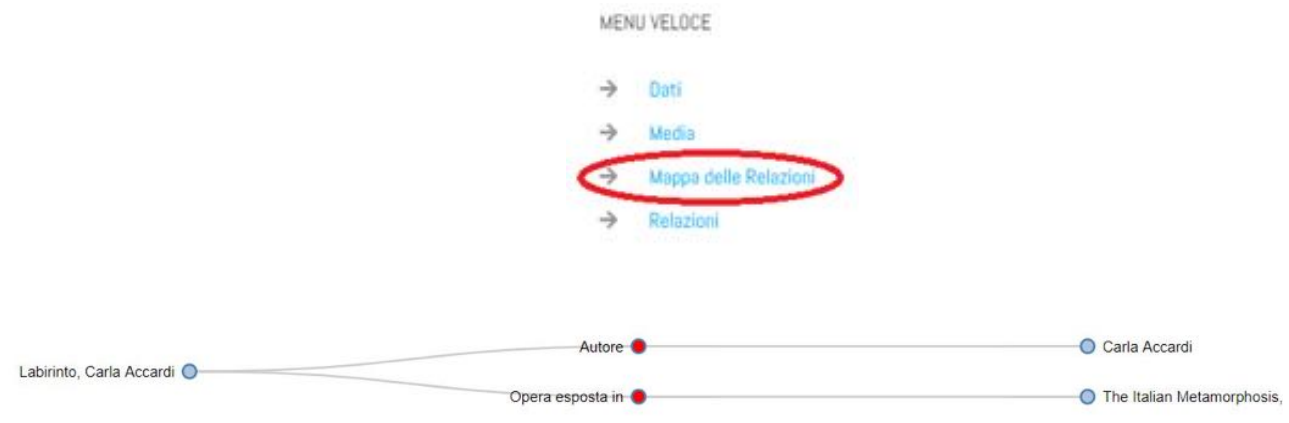

Cliccando su ciascun nodo del grafo sarà possibile proseguire nell'esplorazione della mappa visualizzando gli altri nodi ad esso collegati. È inoltre possibile visualizzare la scheda relativa al singolo nodo utilizzando il tasto destro del mouse.

## **La vista tabellare**

Sarà possibile visualizzare sotto forma di tabella tutti i record appartenenti al livello immediatamente inferiore. Il prospetto tabellare conterrà, per ogni record, i campi resi visibili a tale scopo, mentre un apposito rimando permetterà di accedere alla vista di default del record stesso. Questo consentirà di sopperire al "limite" dell'albero che consente di visualizzare i record "one by one"

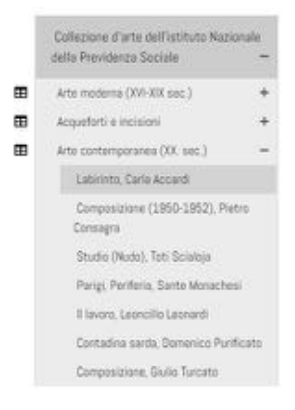

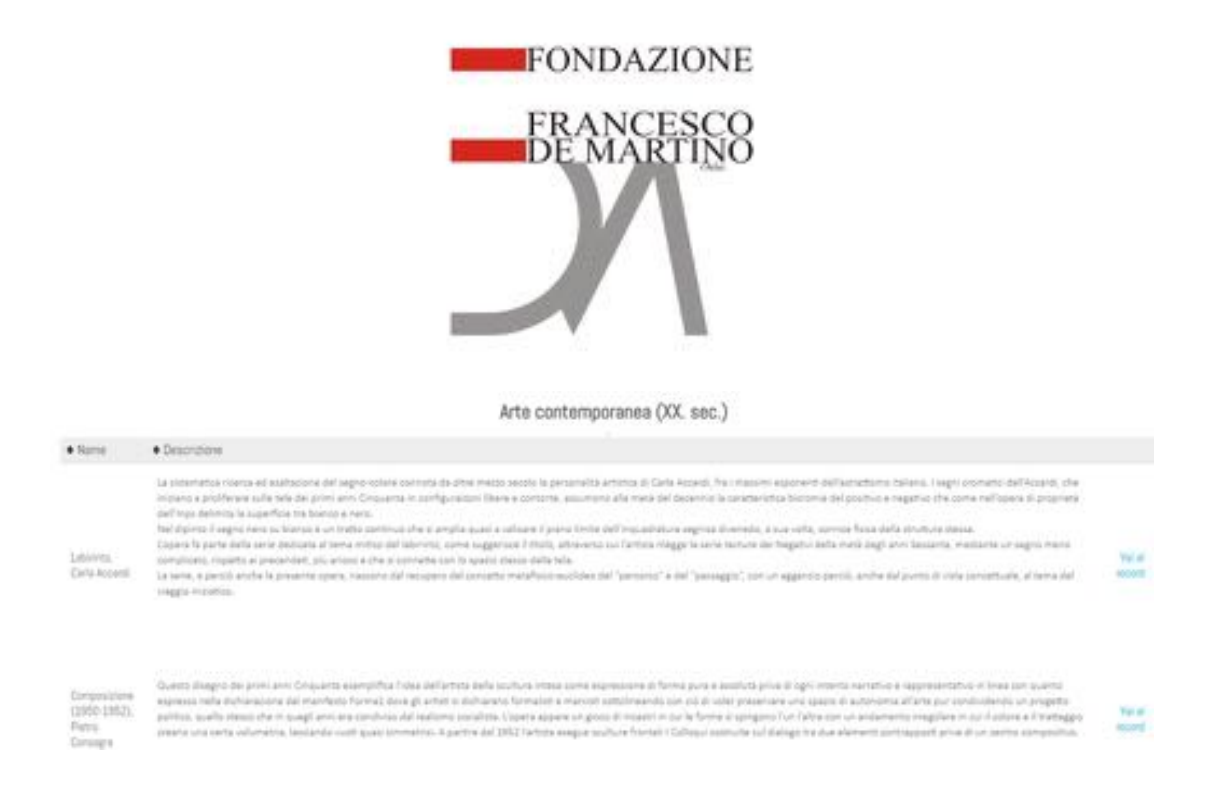

### **Funzione esplora percorsi**

La funzione *Esplora percorsi* consente di effettuare ricerche tra i record delle collezioni di un dato ambiente attraverso l'utilizzo dei lemmari sia semplici che correlati, utilizzati per compilare i record tramite appositi campi di tipo lemma, qui utilizzati come filtri di ricerca. È possibile accedere a tale modalità di navigazione dall'apposita sezione nella barra dei menu. Selezionando dunque uno o più termini tra i lemmari presenti si otterrà in risposta ogni record contenente uno o l'altro tra i termini scelti, operando secondo una logica basata sull'operatore Or, che agisce cercando almeno una delle parole selezionate.

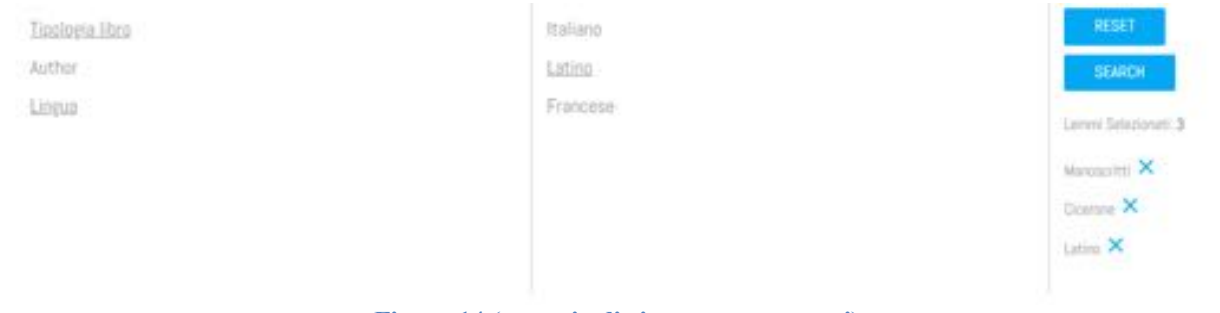

**Figura 14 (esempio di ricerca per percorsi)**

## • **INTEROPERABILITA' DEL PROGETTO CON I SISTEMI ARCHIVISTICI DI RILEVANZA NAZIONALE (SISUA, SIAS, SAN)**

Al fine di rendere i dati compatibili con i sistemi nazionali di riferimento, si provvederà a redigere metadati in formato XML EAD/EAC. Tale redazione consentirà di:

- 1) Corredare le digitalizzazioni di dati metadati contenenti la parte descrittiva e gestionale utile alla conservazione
- 2) Avere un tracciato per un eventuale riversamento all'interno del SAN e/o comunque rendere possibile il direzionare l'utente dal SAN verso la teca digitale contenente la collezione una volta effettuata la ricerca nel contenitore nazionale.

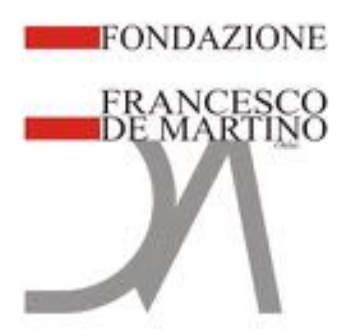

Il caricamento dei dati avverrà tramite il protocollo Open Archives Initiatives Protocol for Metadata Harvesting - OAI-PMH, oppure attraverso il caricamento di file XML realizzato nell'ambito del progetto.

L'import/export di tali risorse consentirà di caricare nel Catalogo i flussi basati sugli standard SAN prodotti e di effettuare esportazioni delle risorse archivistiche presenti in SAN, nel formato CAT-SAN.

## **Processo di metadatazione**

Il processo di metadatazione avverrà utilizzando uno specifico applicativo in grado di redigere file in formato XML seguendo lo schema EAD. In particolare, si farà riferimento a quanto previsto in termini di interoperabilità al seguente indirizzo nonché documento:

http://www.icar.beniculturali.it/fileadmin/risorse/Accordi\_e\_convenzioni/Interoperabilita\_sistemi\_a rchivistici\_tracciati\_ICAR\_20180925.pdf

Il tracciato verrà completato dalle informazioni di contesto di tipo tecnico inerenti le immagini digitalizzate con particolare riferimento allo standard MIX NISO **http://www.loc.gov/standards/mix/**

## • **QUALITÀ TECNICA ARCHIVISTICA DELL'INTERVENTO**

L'intervento archivistico prevede la schedatura e il riordino di tutto il patrimonio documentale, propedeutico alla creazione di un archivio digitale dello stesso.

Prima di dare avvio alle attività di riordino, sarà necessaria la verifica, per ognuno dei quattro distinti fondi, della congruità con quanto riportato sull'elenco di consistenza, predisposto prima del trasloco da via dei Fiorentini alla biblioteca comunale di Pomigliano e dello stato di conservazione dell'archivio. Sarà effettuata la **spolveratura**, con spazzole morbide e panni antistatici, di tutte le unità archivistiche (UA) che costituiscono l'archivio. Inoltre, in corso di spolveratura, si procederà all'individuazione di quei "pezzi" che risultano danneggiati o deteriorati, al punto da dover essere sottoposti ad interventi di restauro. Questo materiale sarà riposto in contenitori idonei e isolato in attesa di essere sottoposto a giusti interventi di restauro. Di questa documentazione sarà redatto un elenco analitico, riportante: fondo di appartenenza, numero del faldone e numero del fascicolo di provenienza e i dati minimi di individuazione certa.

Dopo l'intervento di spolveratura e verifica generale dello stato di conservazione, si potranno avviare le attività di riordino.

Trattandosi di un complesso archivistico di rilevanza storico-culturale, in questa fase sarà necessaria la collaborazione tra personale archivista e uno storico, conoscitore delle vicende storiche, istituzionali e pratiche dell'archivio.

Per ognuno dei quattro fondi si inizierà con un'attenta analisi della struttura di condizionamento delle carte. Dagli interventi avviati precedentemente si era potuto verificare che per ognuno dei fondi, la documentazione era condizionata in raccoglitori numerati e quindi, all'interno di questi, in fascicoli anch'essi numerati. Sia i raccoglitori che i fascicoli, recano alcune notizie relative al contenuto ma saranno sicuramente da verificare.

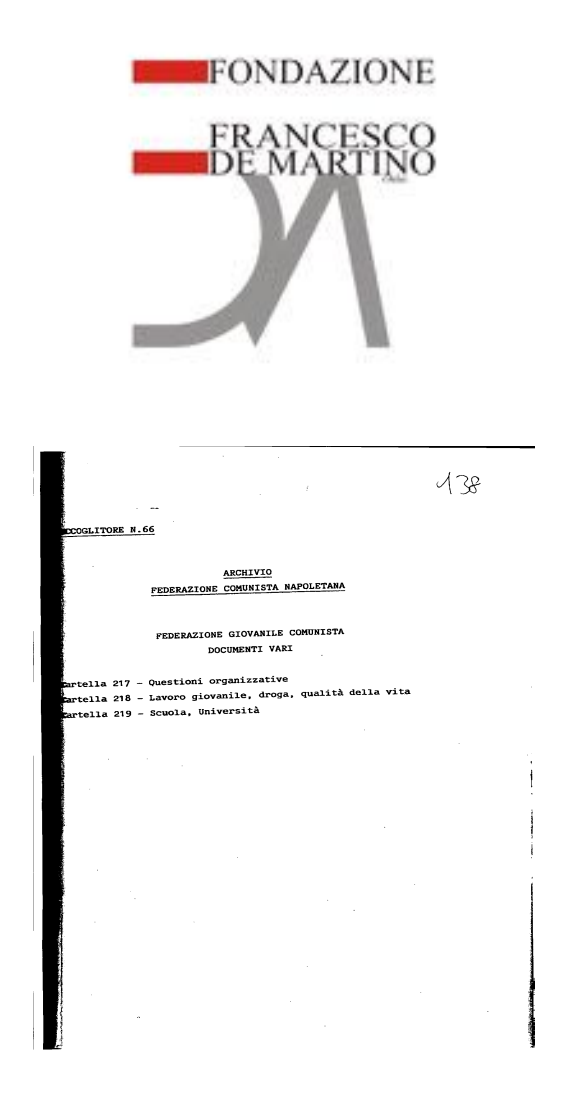

## **Riordino**

Trattandosi di un complesso archivistico costituito da quattro fondi distinti, si opererà su un fondo per volta. Le procedure operative saranno le medesime per tutti e quattro.

Tutti i raccoglitori appartenenti a un fondo saranno posti sui tavoli di lavorazione e sarà verificata la completezza della numerazione originale, quindi si procederà all'apertura dei raccoglitori e all'analisi dei fascicoli e dei documenti all'interno di questi, curandosi di verificare la corrispondenza fra quanto riportato sul fascicolo e quanto contenuto. In collaborazione con lo storico si considererà l'aspetto cronologico e sostanziale delle vicende di cui la documentazione e in considerazione di questo e sulla base delle notizie riportate sulle cartelle, si appronterà una sequenza dei raccoglitori. Su ogni raccoglitore sarà posto un barcode che successivamente servirà per rendere possibile la connessione tra il raccoglitore e i suoi fascicoli.

Per ogni raccoglitore sarà predisposta una scheda riportante:

- nome del fondo (es. "Archivio Federazione Comunista Italiana")
- numero delle cartelle contenute (es. 3 cartelle )
- range numerico delle cartelle contenute (es. da 217 a 219)
- numerazione originale (es. 66)
- codice barcode raccoglitore

Una volta delineato l'ordine dei raccoglitori e i dati necessari da riportare sulla scheda "Raccoglitore" si dovrà procedere alla schedatura analitica delle singole UA/fascicoli-cartelle, partendo dal primo raccoglitore del fondo. La prima operazione dovrà essere quella di corredare ogni fascicolo di un barcode che vincolerà quel dato fascicolo al suo relativo raccoglitore. Il codice barcode, stampato su di un foglio A4, sarà inserito all'interno del fascicolo e in fase di digitalizzazione sarà la prima

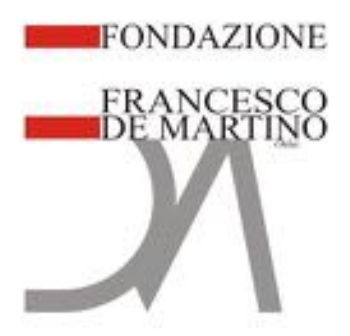

immagine dell'unità. Quindi si procederà con l'analisi e la sistemazione interna dei documenti, posizionandoli in ordine cronologico, dal più vecchio al più recente e predisponendoli anche per la successiva fase di digitalizzazione (apertura e spianatura dei fogli piegati, raddrizzamento di eventuali pagine capovolte). Una volta posizionati secondo l'ordine stabilito, i documenti saranno numerati (un leggero tratto a matita, in alto a destra) e si potrà procedere con la schedatura.

La schedatura sarà realizzata sia rilevando dati essenziali e immediati che attraverso l'analisi dei documenti che compongono la cartella.

Secondo quanto è stato visionato nel corso dei precedenti interventi, si presenta un'ipotesi di scheda da redigere ma la reale impostazione operativa potrà essere definita solo dopo le operazioni di analisi e verifica del fondo.

- nome del fondo (es. "Archivio Federazione Comunista Italiana")
- numero originale del raccoglitore (es. 66)
- numero originale della cartella (es. 217)
- oggetto (questioni organizzative)
- numero dei documenti contenuti
- estremi cronologici della documentazione contenuta
- annotazioni
- codice barcode fascicolo

Il campo "Annotazioni" raccoglierà, in formato testo, tutte quelle notizie particolarmente interessanti o significative, relative alla cartella considerata, pertanto l'eventuale presenza di fotografie, segnalazioni di manoscritti autografi e altre notizie simili, dovranno essere riportate nel campo "annotazioni".

Una volta completata la schedatura di un fondo si potrà procedere alla digitalizzazione. Le schede saranno caricate sul sistema informatico che, come dettagliatamente descritto, ha le caratteristiche essenziali per assicurare la necessaria interoperabilità con i sistemi archivistici di rilevanza nazionale (SIUSA, SIAS, SAN).

Una volta completate le operazioni di riordino e digitalizzazione, sarà predisposto un "inventario sommario" dell'intero complesso documentale su cui si è operato.

L'inventario sarà redatto secondo il seguente schema:

- 1. Introduzione storico-istituzionale;
- 2. Introduzione archivistica;
- 3. Descrizione generale dei quattro fondi;
- 4. Inventario delle unità, per le quali si indicherà sempre:
	- Fondo di appartenenza;
	- Numero di corda dell'unità di conservazione;
	- Segnatura archivistica attuale;
	- Segnatura archivistica originaria;
	- Titolo/oggetto dell'unità (con integrazioni laddove necessario);
	- Date estreme.

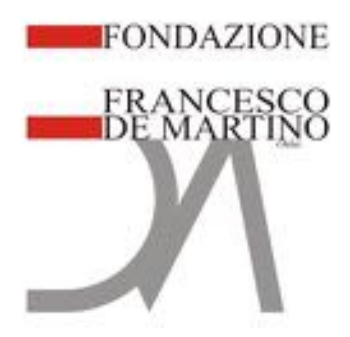

## • **Tempi di esecuzione e personale**

Entro 10 giorni lavorativi dalla data di comunicazione dell'incarico potranno essere avviate le operazioni di lavorazione, la durata complessiva dell'intervento è stimata in **quattro mesi**, per circa **700 ore** di lavoro.

Di seguito l'elenco delle **5 figure professionali** che si intendono utilizzare, in modo parziale e/o dedicato per lo svolgimento del servizio.

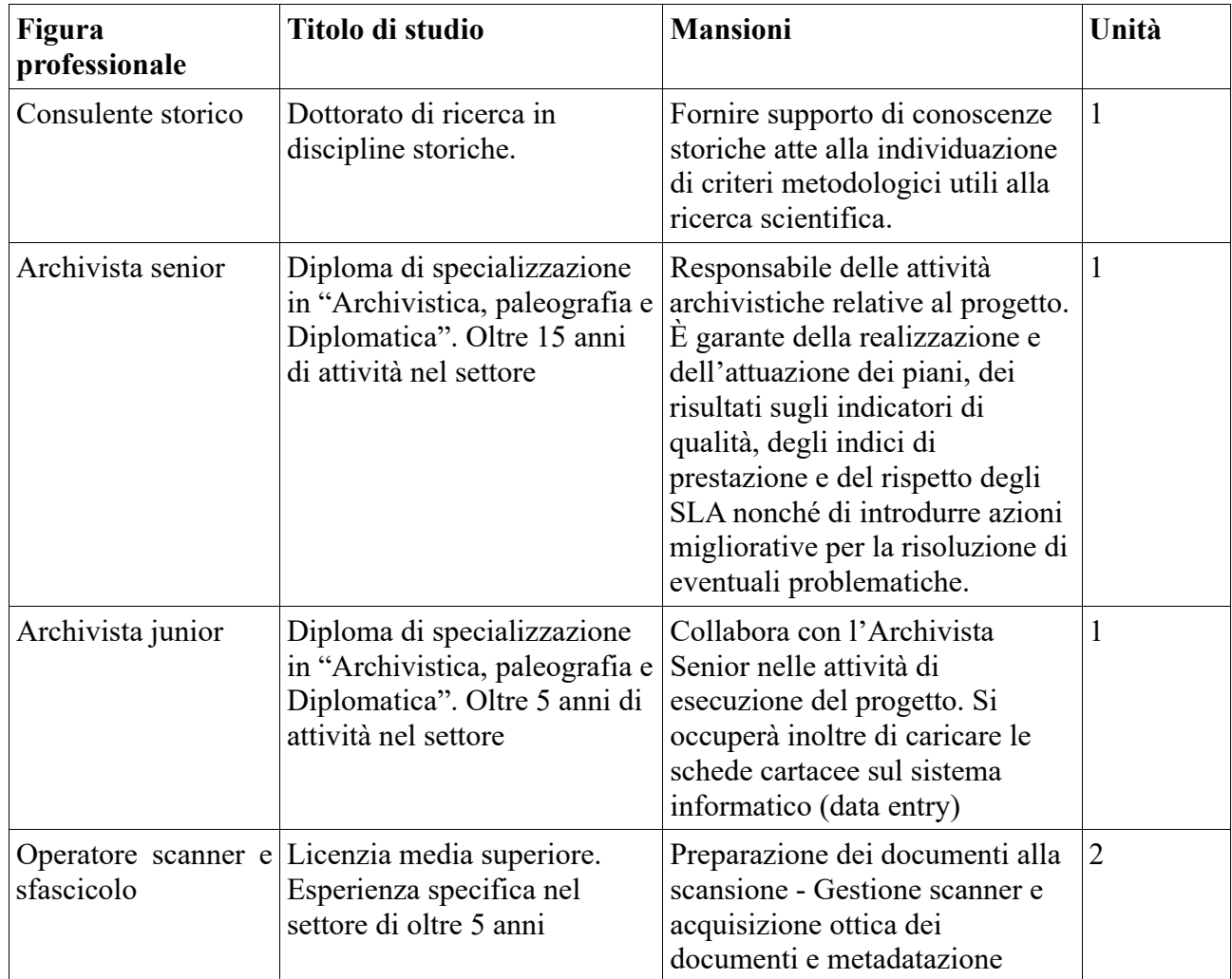

Nel corso delle attività, l'archivista Senior ciclicamente si preoccuperà di informare la Soprintendenza archivistica sull'andamento delle lavorazioni e confrontarsi con la stessa sulle migliori soluzioni in caso di problematiche riscontrate, ipotizzandone le soluzioni ottimali.

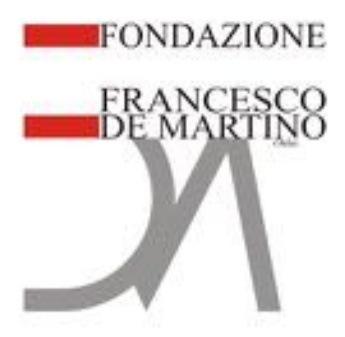

# • **Quadro economico**

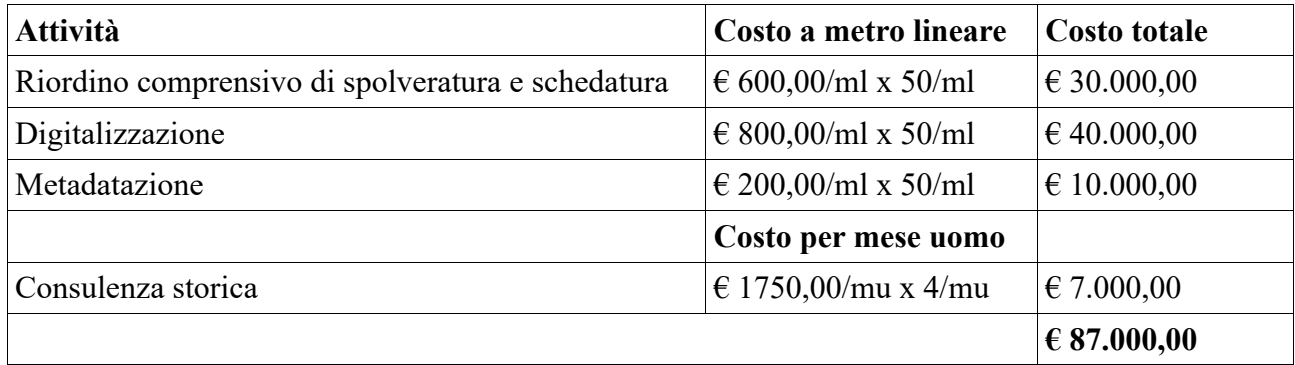